# robotron

# **Z 1013**

# Mikrorechnerbausatz

Handbuch Teil II B

VEB Robotron-Elektronik Riesa

Der Herausgeber ist jederzeit für Korrekturhinweise fachlicher, stilistischer und redaktioneller Art dankbar.

\_\_\_\_\_\_\_\_\_\_\_\_\_\_\_\_\_\_\_\_\_\_\_\_\_\_\_\_\_\_\_\_\_\_\_\_\_\_\_\_\_\_\_\_\_\_\_\_\_\_\_\_\_

Z 1013

Herausgeber:

VEB Robotron-Elektronik Riesa Pausitzer Str. 60 Riesa 8400

VEB Robotron-Elektronik Riesa

III-6-15

digitalisiert: U.Zander, 2011/12 <zander@felix.sax.de>

# ROBOTRON

Mikrorechnerbausatz Z 1013

 $\overline{\phantom{0}}$ 

Anlagenteil

VEB Robotron - Elektronik Riesa

# **R O B O T R O N**

#### Mikrorechnerbausatz Z 1 0 1 3

# Anlagen:

--------

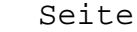

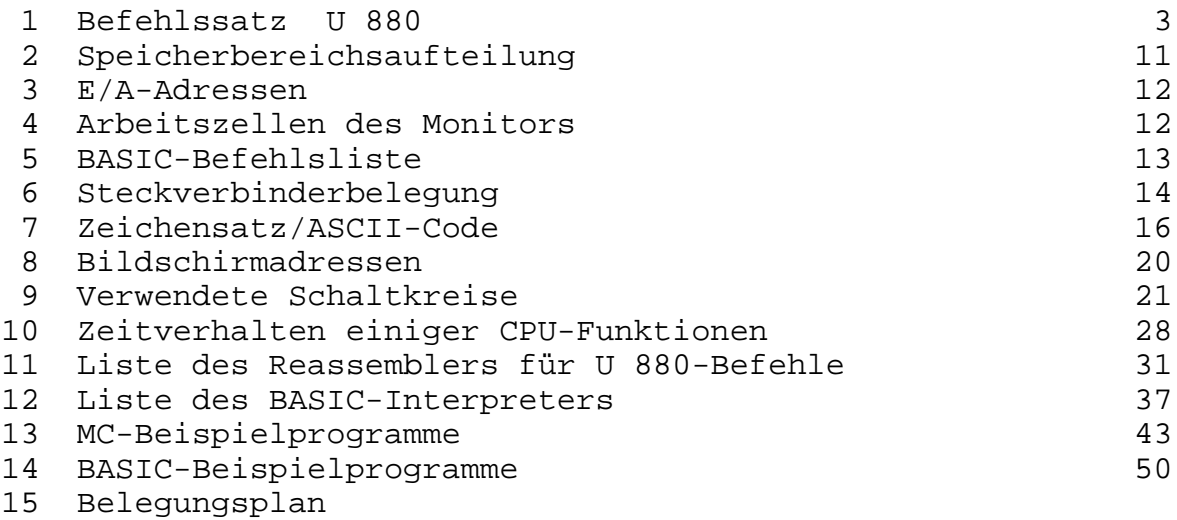

16 Stromlaufplan

# **Anlage 1: Befehlssatz der CPU 880**

#### **8-Bit-Ladebefehle**

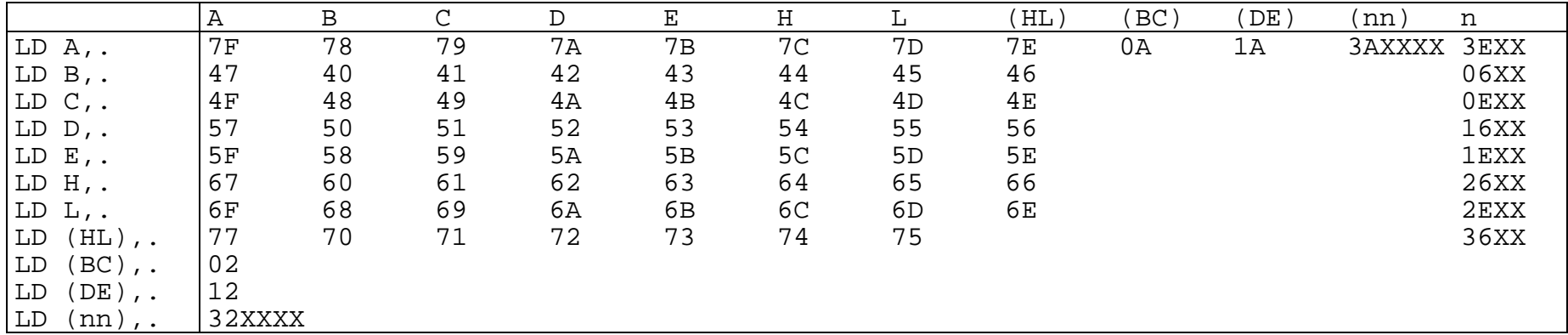

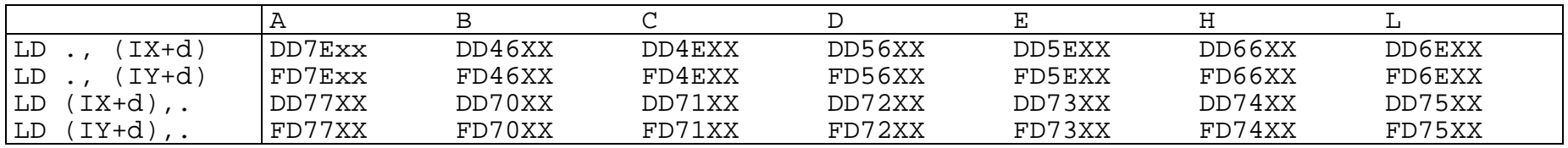

LD (IX+d),n DD36ddnn LD (IX+d),n FD36ddnn

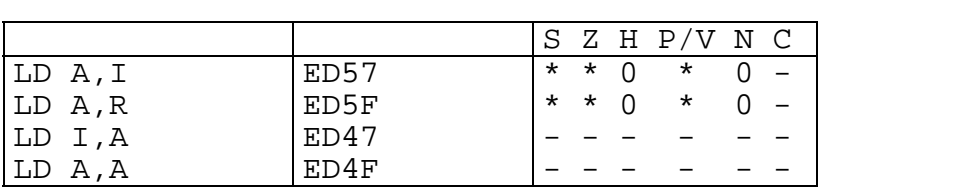

#### 16-Bit-Ladebefehle

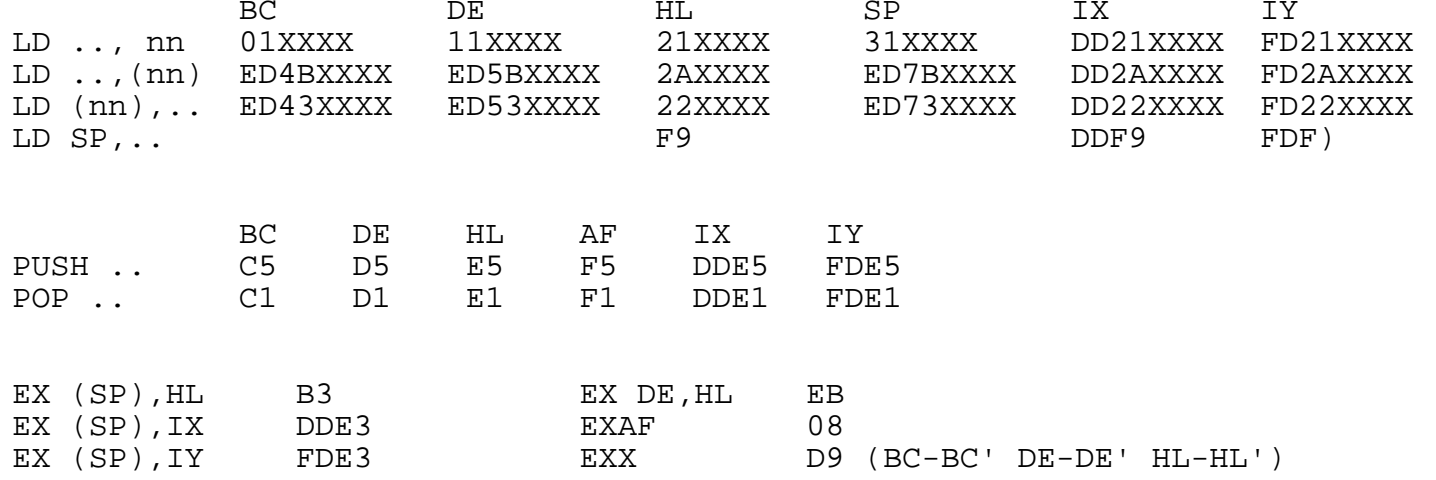

# Blocktransfer- und Suchbefehle

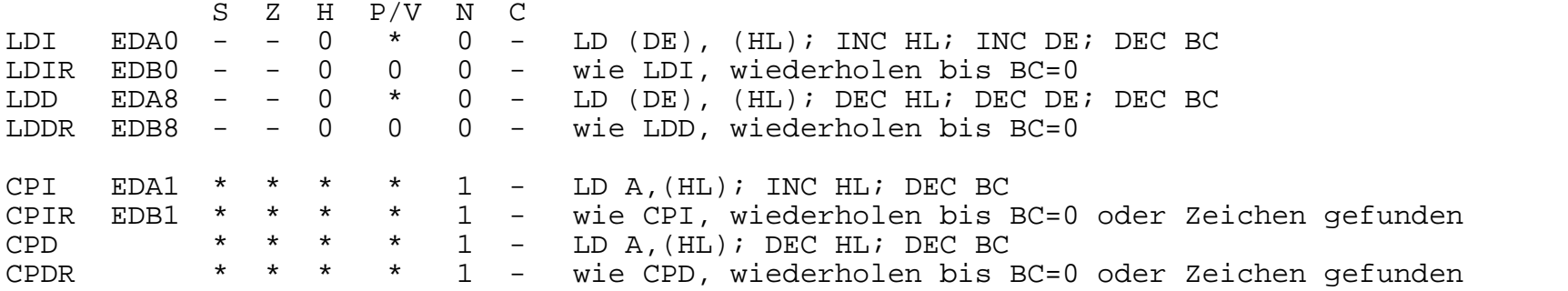

# Sprungbefehle

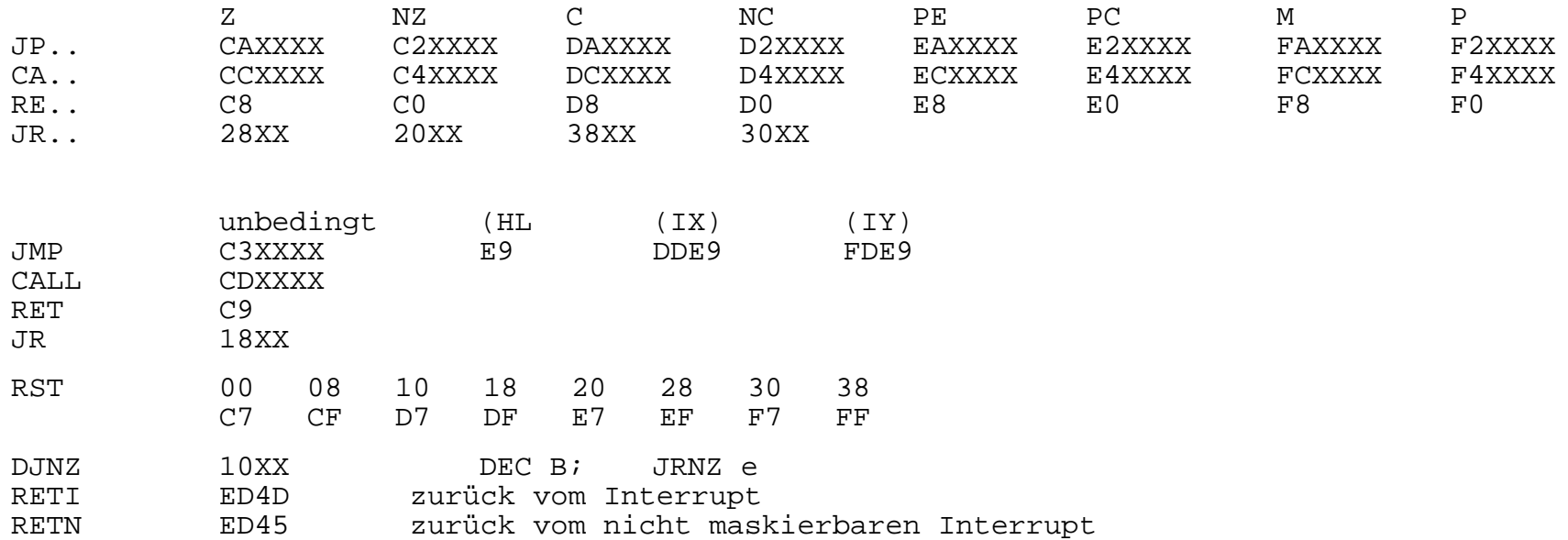

# CPU-Steuerbefehle

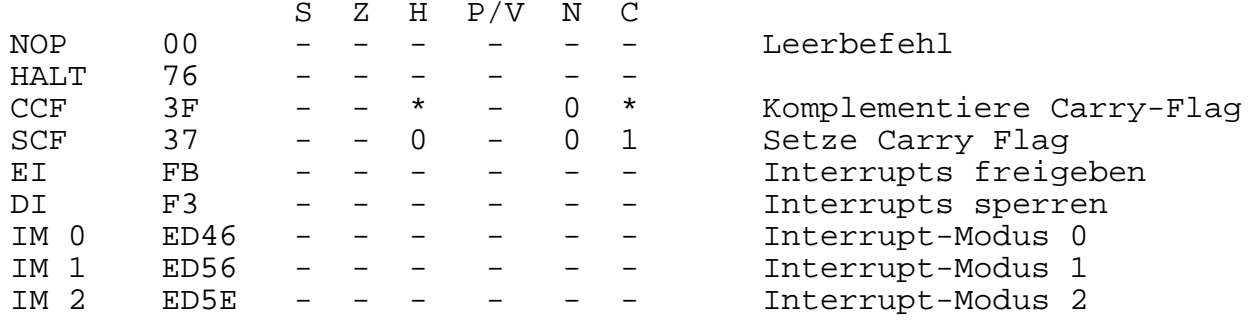

# Ein-/Ausgabebefehle

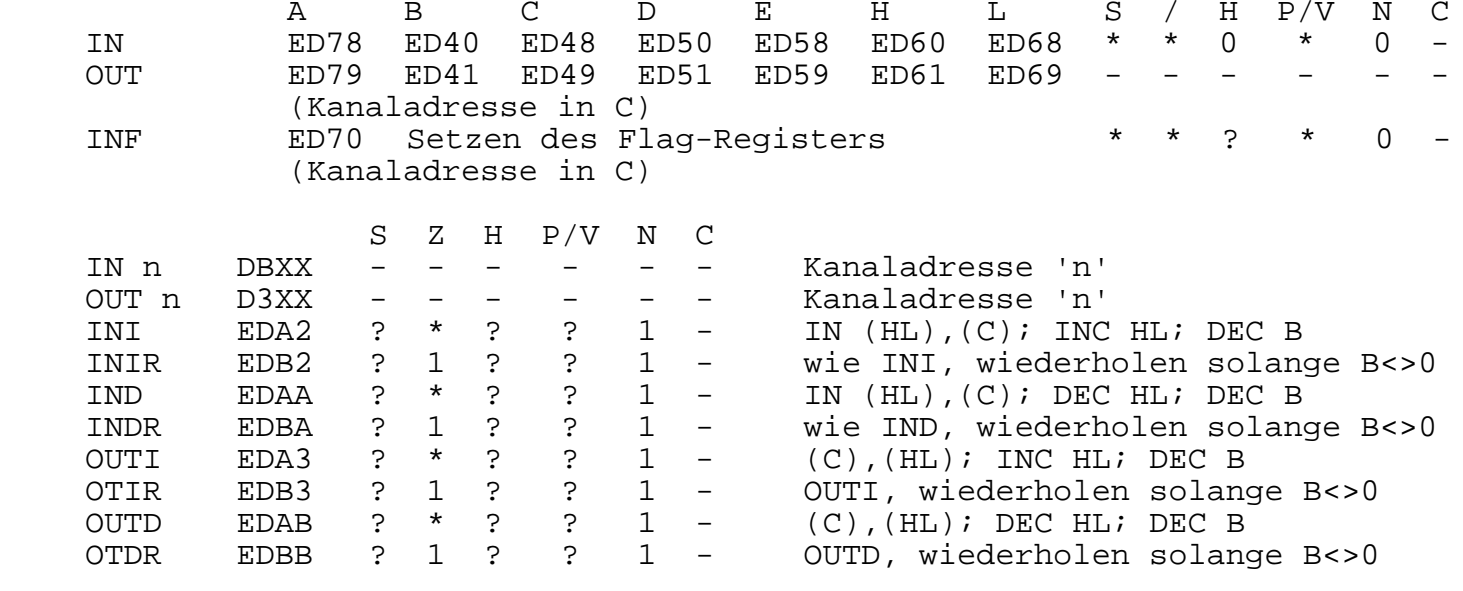

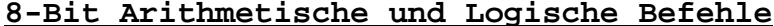

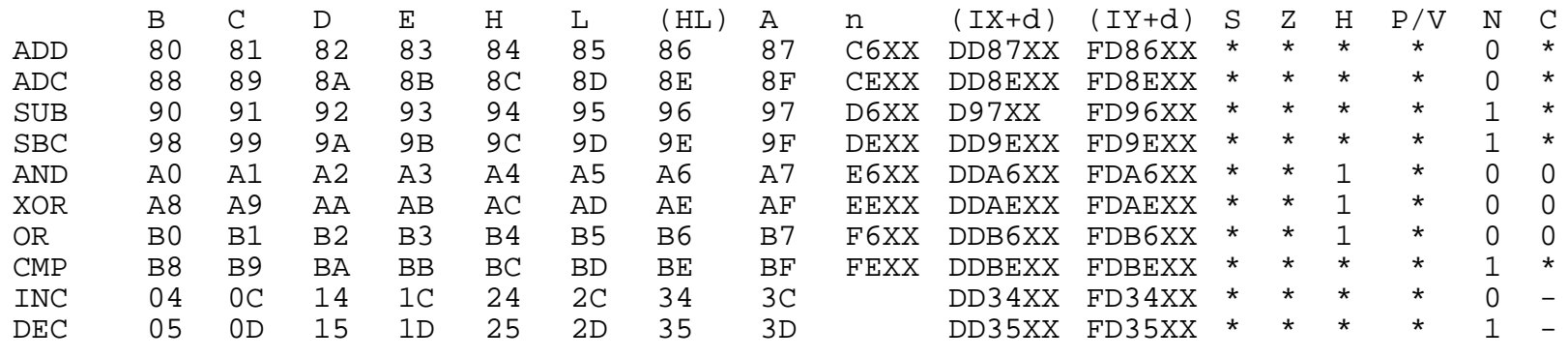

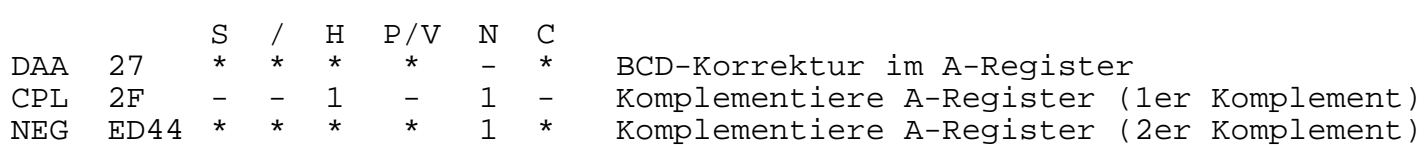

# **16-Bit Arithmetische und Logische Befehle**

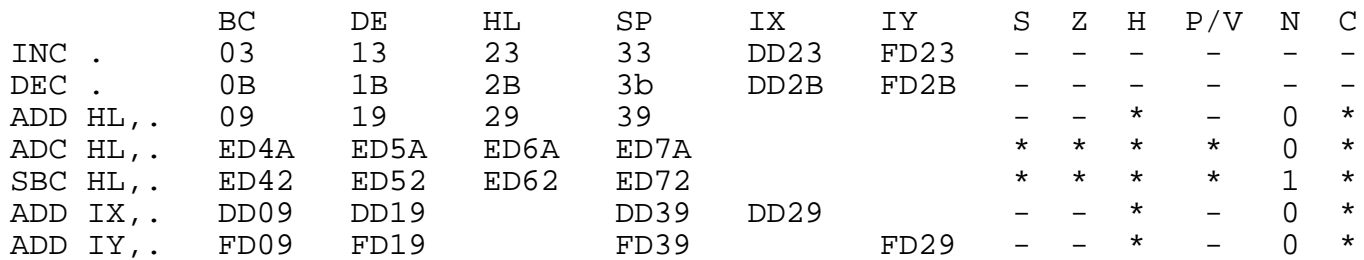

#### **Rotations- und Schiebebefehle**

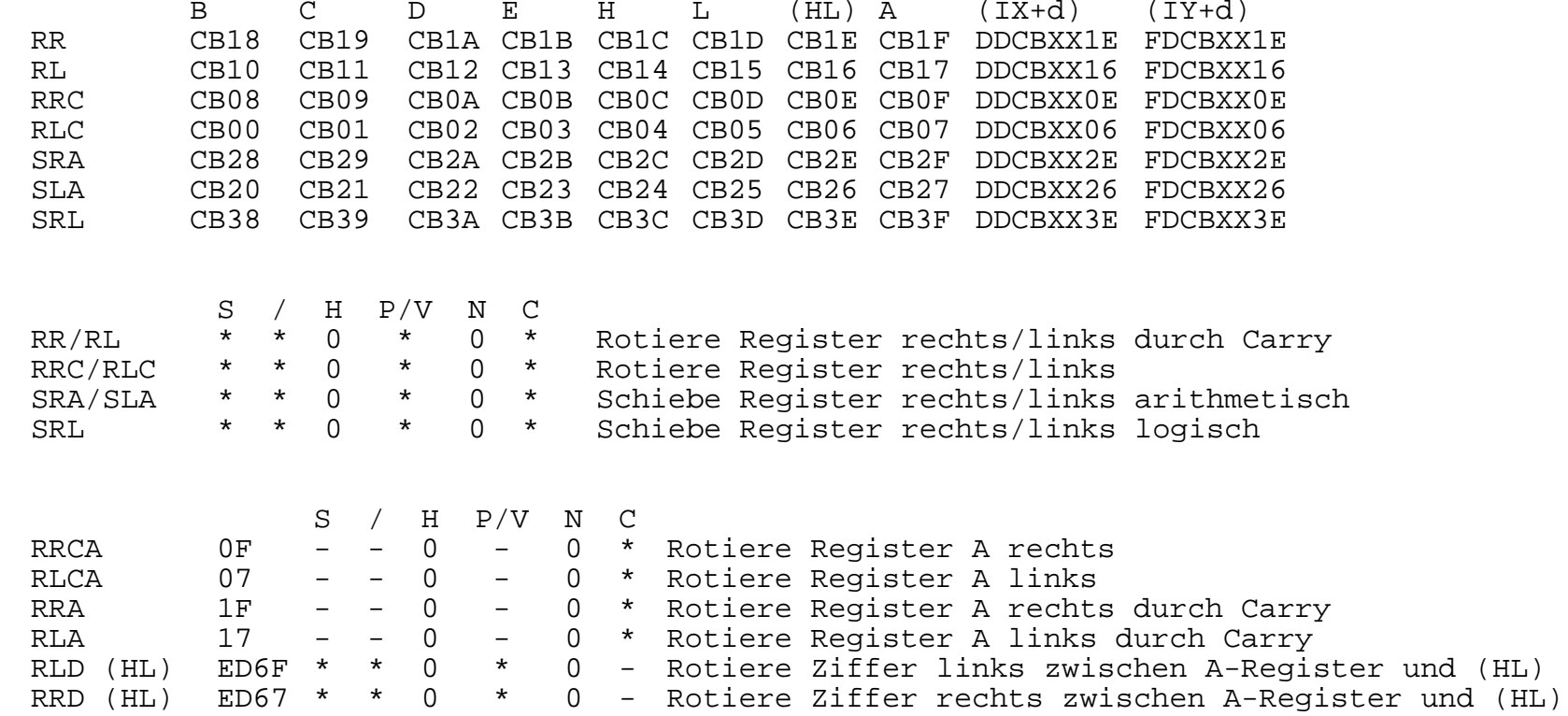

#### **Einzelbitbefehle**

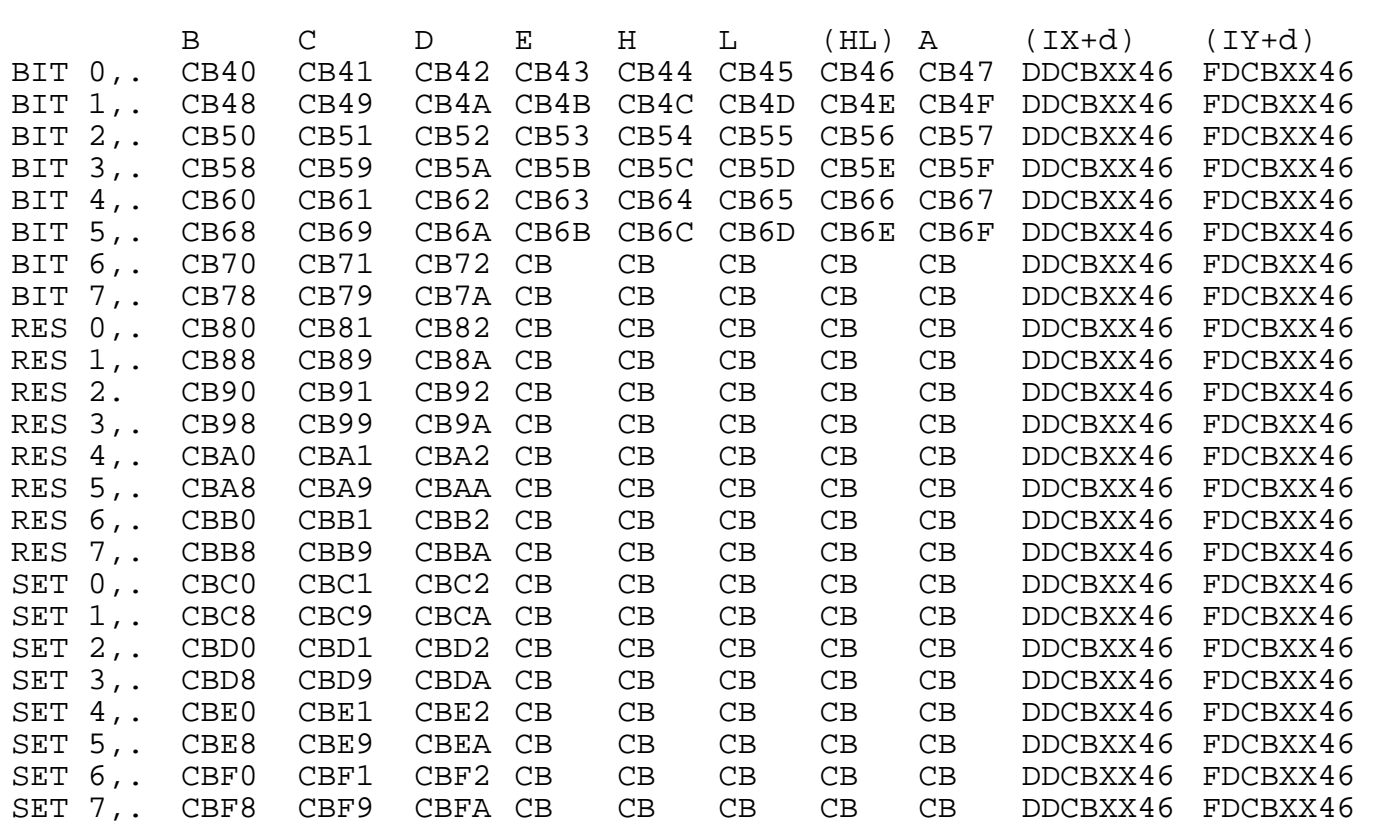

# **Flagbeeinflussung der Einzelbitbefehle:**

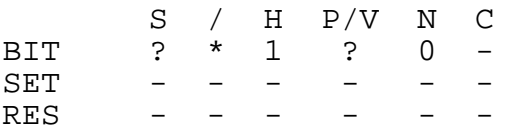

# **Flag-Register**

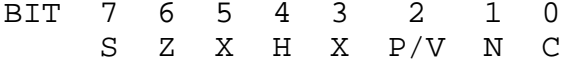

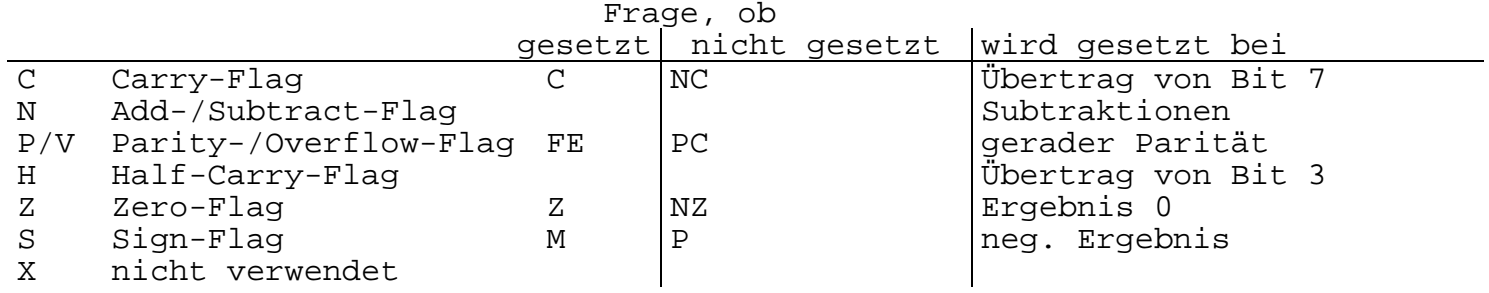

Beeinflussung

der Flags: 1 gesetzt

0 zurückgesetzt

\* abhängig vom Ergebnis einer Operation

- nicht beeinflußt

? unbestimmt

# **Anlage 2: Speicherbereichsaufteilung**

Speicher:

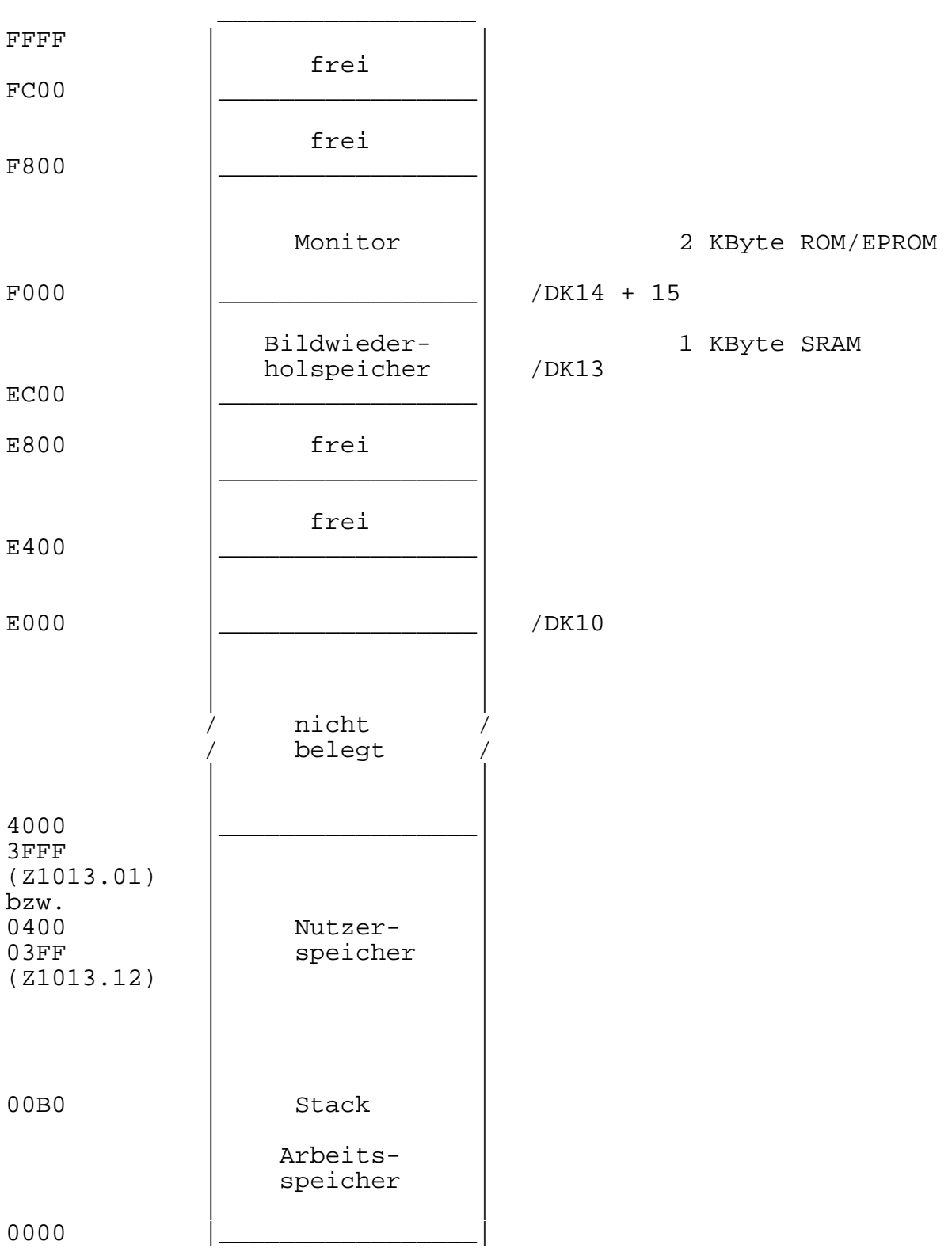

# **Anlage 3: E/A Adressen**

#### **E/A-Adressen:**

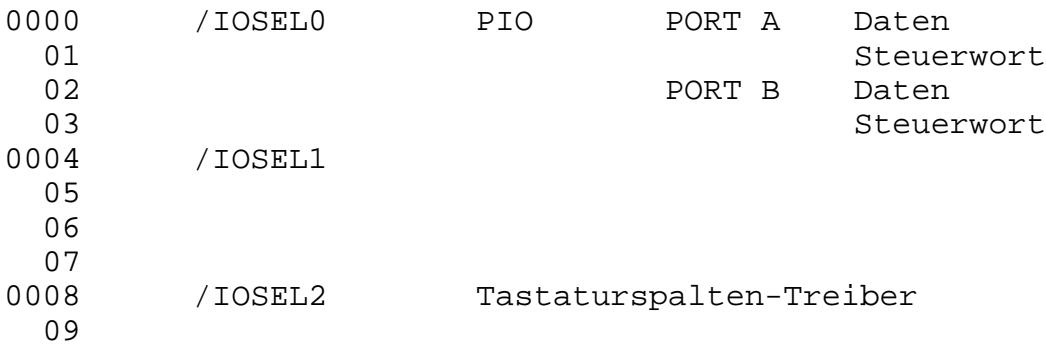

# **Anlage 4: Arbeitszellen des Monitors**

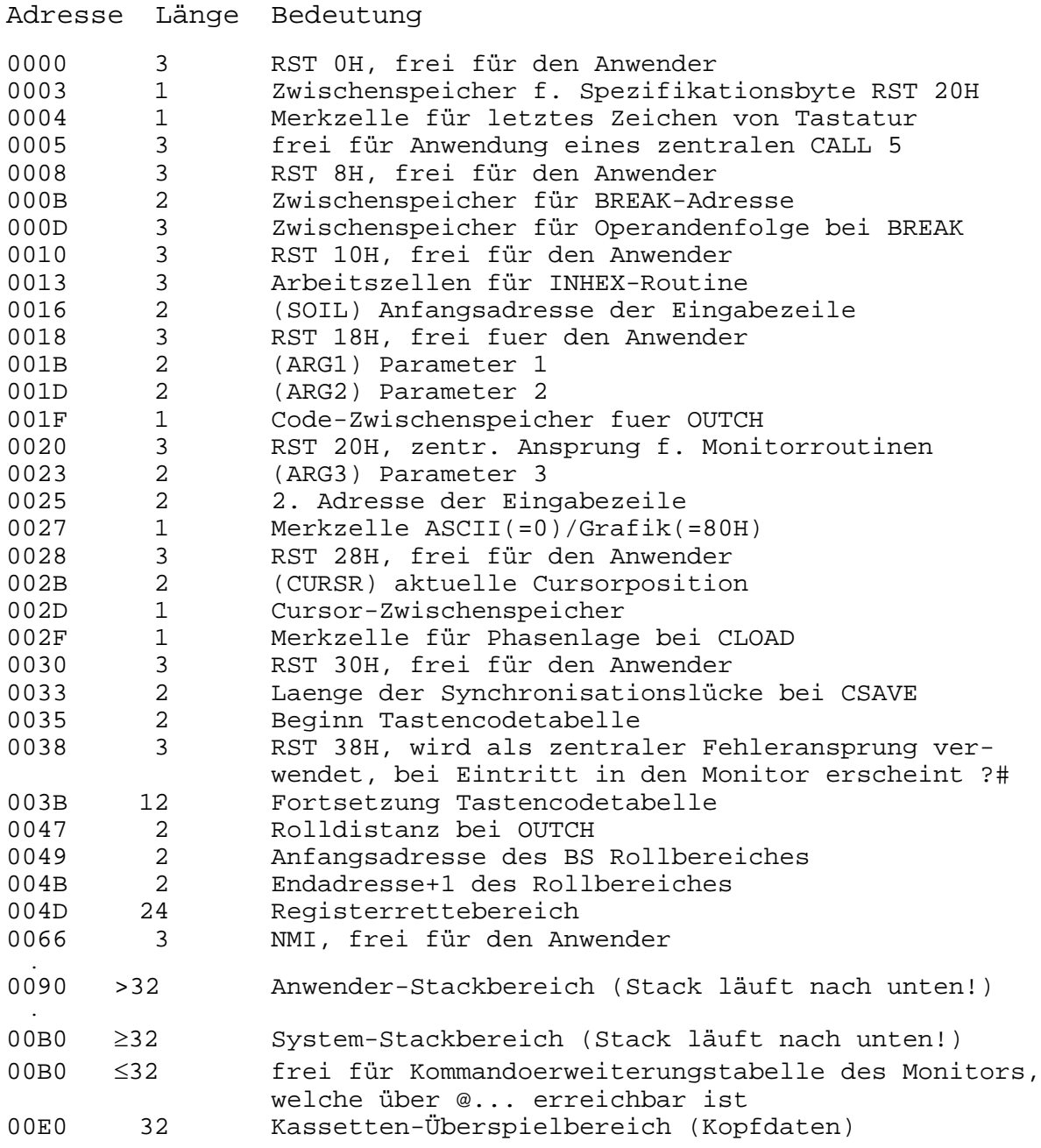

# **Anlage 5: BASIC-Befehlsliste**

# **Kommandos:**

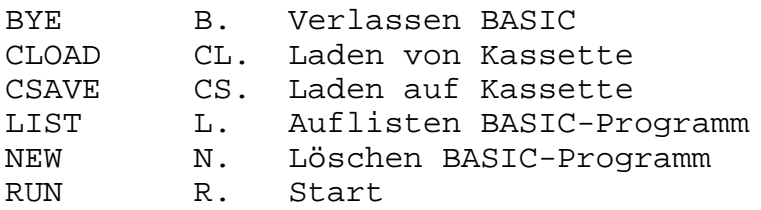

# **Befehle:**

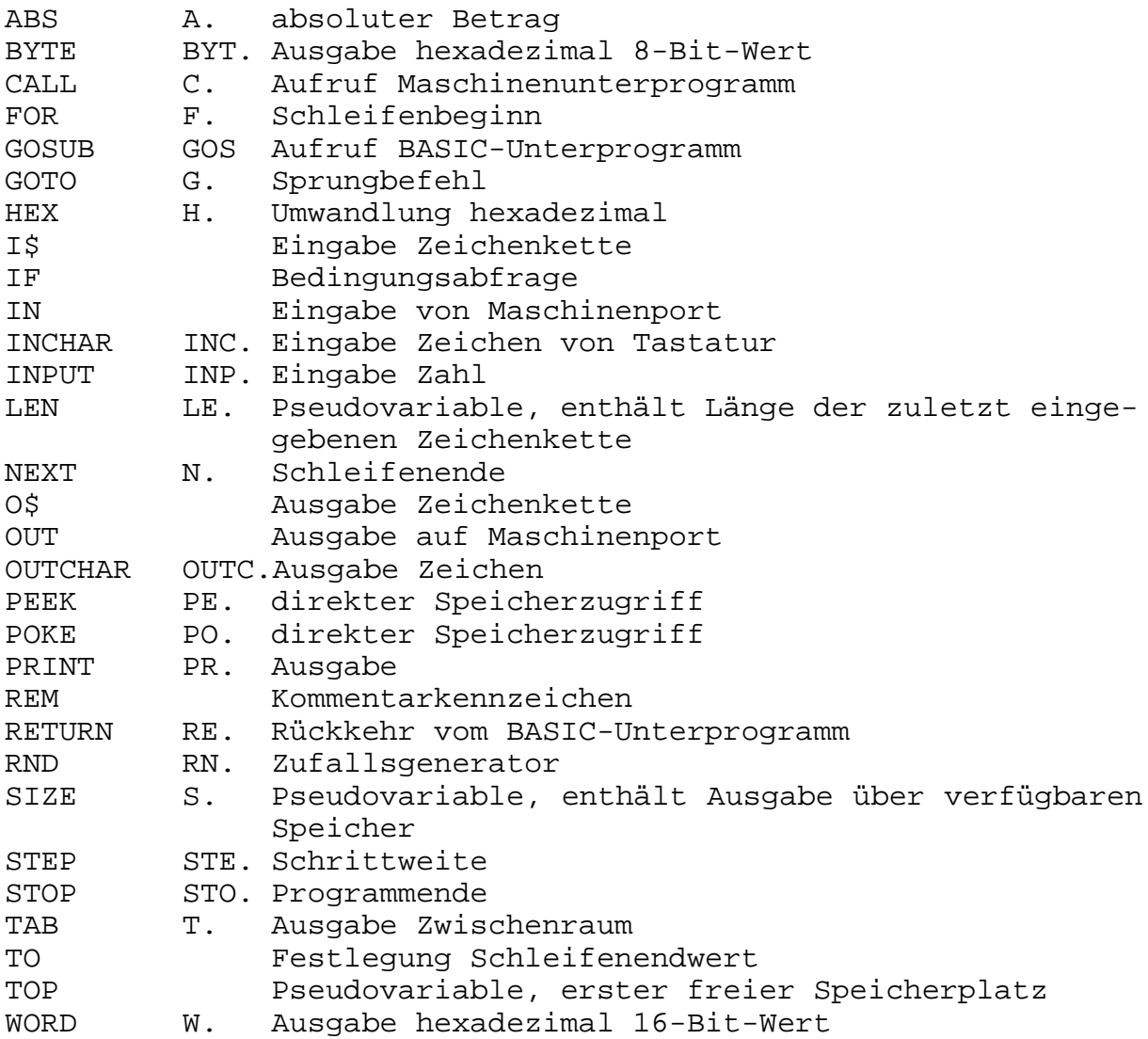

# **Arithmetische Operationen:**

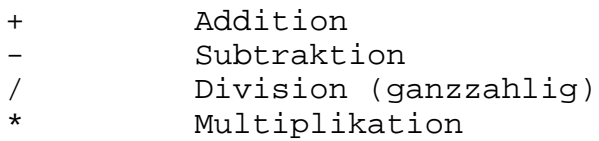

#### **Vergleichsparameter:**

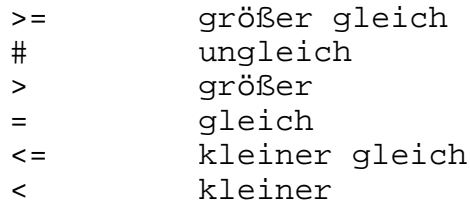

#### **Anlage 6: Steckverbinderbelegung**

X1 Systemsteckverbinder

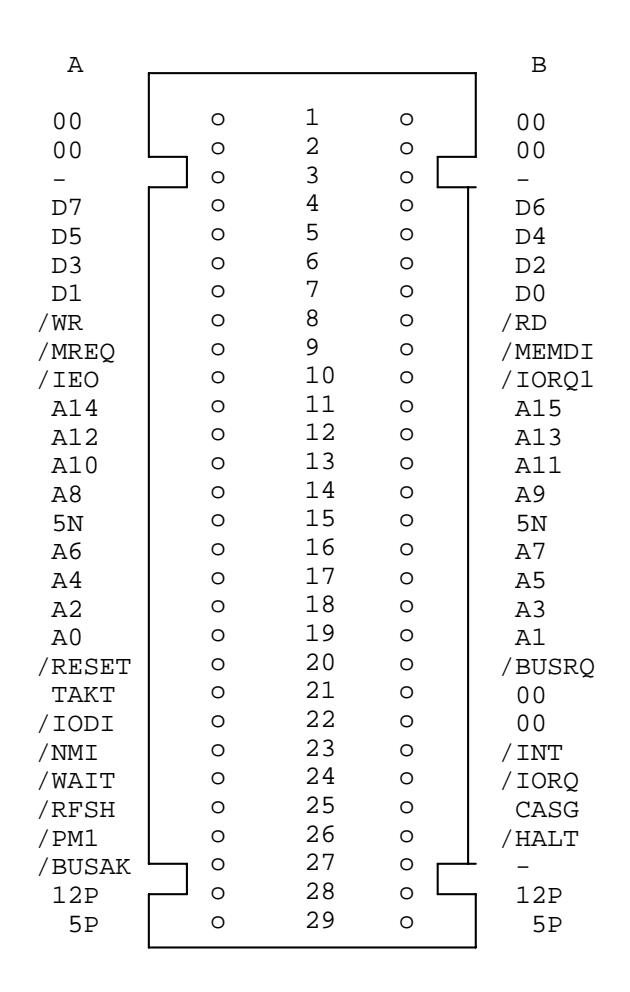

### X2 Lötkamm für Folienflachtastatur

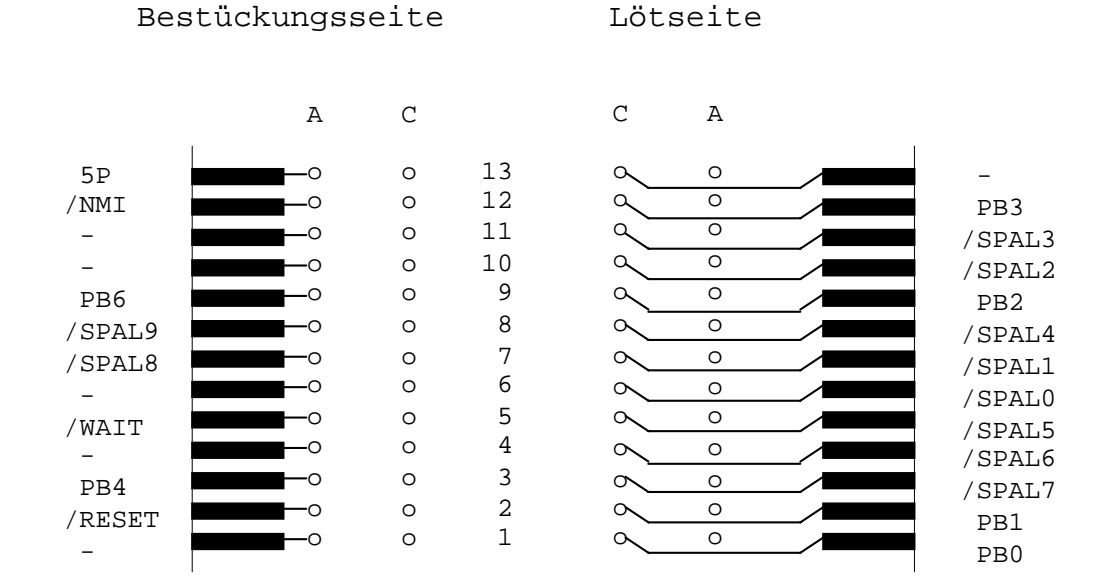

#### X4 Anwendertor

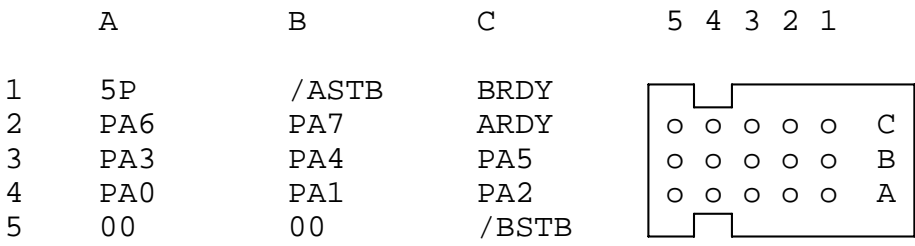

#### X5 Magnetbandanschluß

- 1 Ausgabe
- 2 Masse
- 3 Eingabe
- 4 Ausgabe
- 5 Eingabe

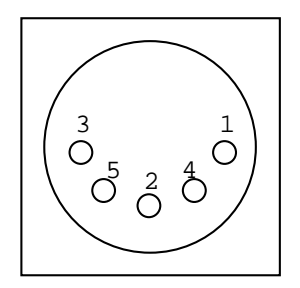

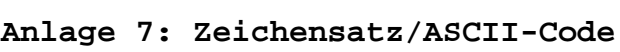

---------------------------------

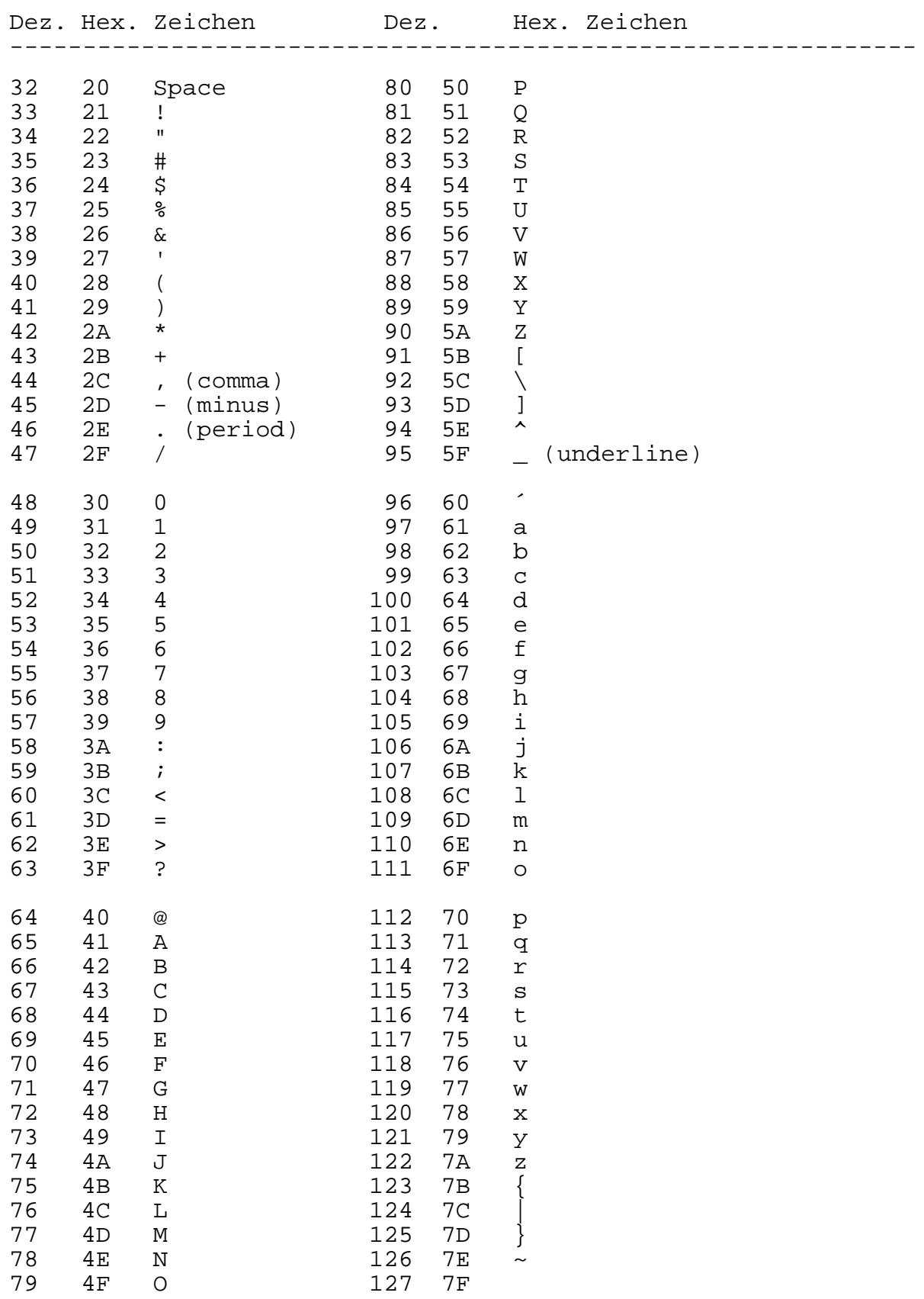

ASCII-Code = American Standard Code of Information Interchange

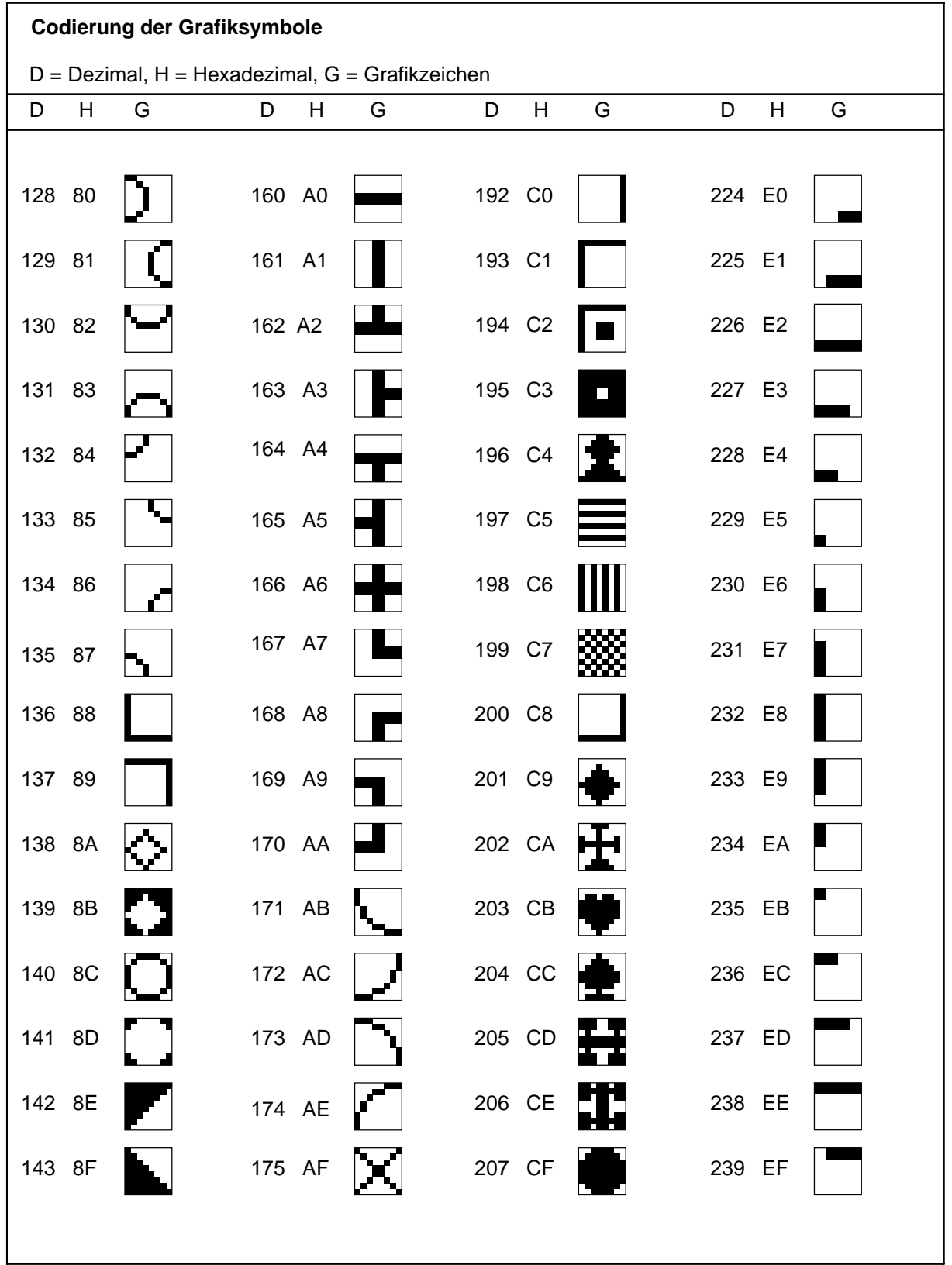

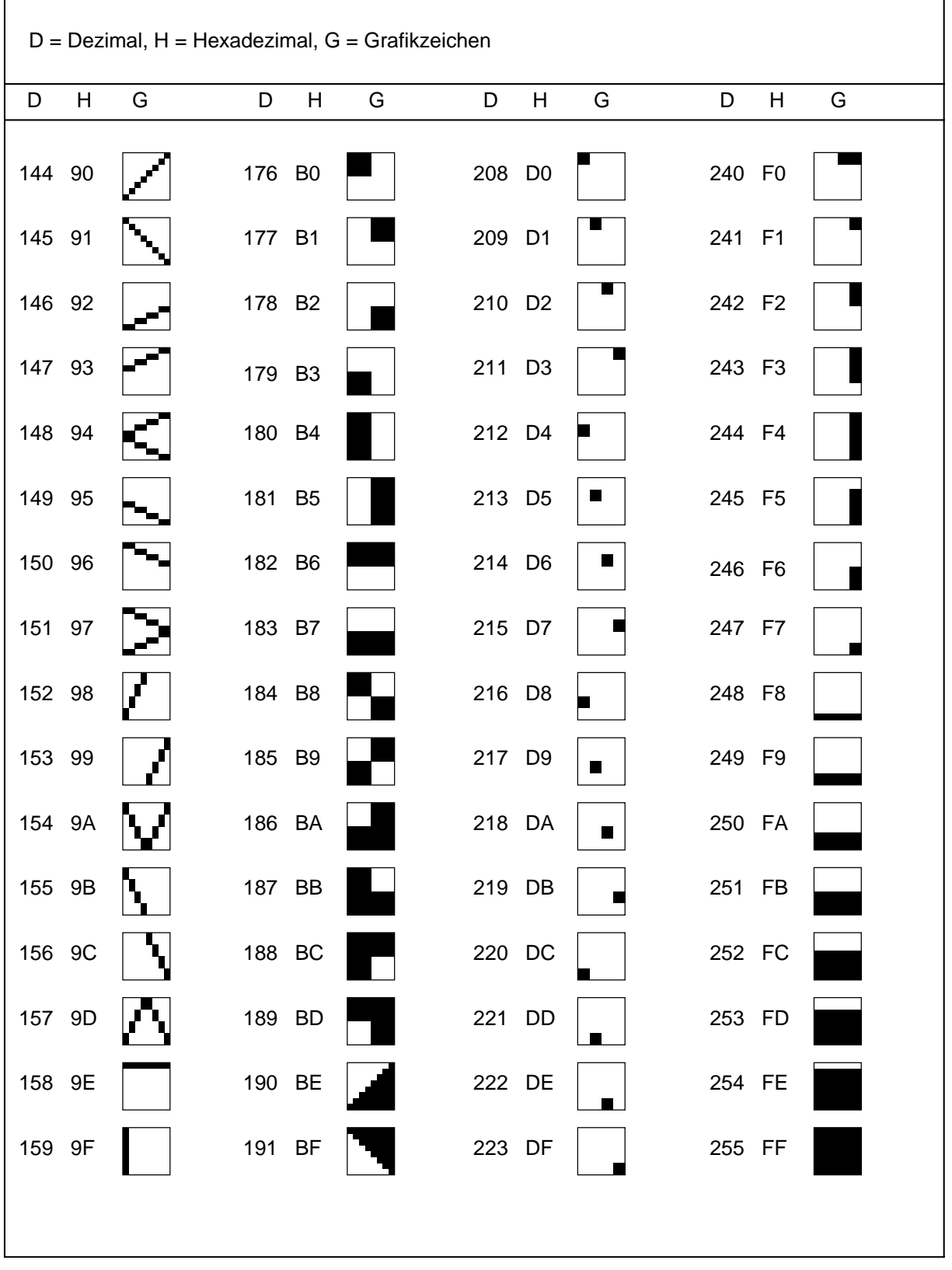

n

![](_page_20_Picture_100.jpeg)

![](_page_21_Picture_124.jpeg)

#### **Anlage 9: Verwendete Schaltkreise**

Grundgatter Gehäuse

![](_page_22_Picture_2.jpeg)

Schaltzeichen

![](_page_22_Figure_4.jpeg)

D-Flip-Flop

Staisch gesteuertes D-FF D175

Gehäuse Schaltzeichen

![](_page_22_Figure_9.jpeg)

![](_page_22_Figure_10.jpeg)

Erläuterung: C - Takteingang D - Dateneingang Q - Datenausgang /Q - negierter Datenausgang

H-Pegel an C bewirkt Übernahme von D an Q. Führt C L-Pegel, dann führen Änderungen an D zu keinen Änderungen an Q. Flankengesteuertes D-FF DL074

Gehäuse wie Grundgatter

Schaltzeichen: Erläuterung:

![](_page_23_Figure_4.jpeg)

S - Eingang Setzen: S=0= Q=1 R - Eingang Rücksetzen: R=0= Q=0 C - Takt: - Flanke führt zur Übernahme der Information von D an Q (S=R=1) D - Dateneingang

Zähler

Asynchroner 4-Bit-Binärzähler DL093

Gehäuse: Schaltzeichen:

![](_page_23_Figure_10.jpeg)

![](_page_23_Picture_204.jpeg)

Erläuterung:

T1 - H-L-Flanke schaltet Ausgang 0 T2 - Zähleingang für Ausgänge 1,2,3 schaltet mit H-L-Flanke

H-Pegel an den Rückstelleingängen R0 setzt Ausgänge auf L

#### Schieberegister

4-Bit-Rechts/Links-Schieberegister D195

Gehäuse: wie Grundgatter

Schaltzeichen:

![](_page_24_Figure_4.jpeg)

#### Erläuterung:

![](_page_24_Picture_285.jpeg)

#### Multiplexer

4facher 2-zu-1-Multiplexer DL257 (3!!!38tt)

9 L  $10<sup>7</sup>$  $11$  $12 \Gamma$  $13<sup>7</sup>$  $14$  $15$ 

![](_page_24_Figure_10.jpeg)

![](_page_24_Figure_11.jpeg)

![](_page_24_Figure_12.jpeg)

Erläuterung:

![](_page_25_Picture_234.jpeg)

Decoder

BCD-zu Dezimaldecoder MH7442

Gehäuse: Schaltzeichen:

wie DL257:

![](_page_25_Figure_7.jpeg)

#### Erläuterung:

 . .

![](_page_25_Picture_235.jpeg)

#### Bustreiber

8-Bit bidirektionaler Bustreiber DS8286

![](_page_26_Figure_3.jpeg)

: Programmiereingang

Statischer RAM U2114

```
Gehäuse: Schaltzeichen: Schaltzeichen:
```
![](_page_27_Figure_3.jpeg)

Dynamischer RAM U256 (K565RU3=3!"!9< $\check{Z}$ ) und K565RU6=3!"!9<"

#### Gehäuse: Schaltzeichen: Schaltzeichen:

![](_page_27_Figure_7.jpeg)

![](_page_27_Figure_8.jpeg)

![](_page_27_Picture_351.jpeg)

![](_page_28_Figure_2.jpeg)

![](_page_28_Figure_3.jpeg)

IEI

 $24 -$ 

IEO

Erläuterungen s. Handbuch

![](_page_29_Figure_0.jpeg)

![](_page_30_Figure_0.jpeg)

![](_page_31_Figure_0.jpeg)

#### **ANLAGE 11: REASSEMBLER FÜR U880- BEFEHLE** \*\*\*\*\*\*\*\*\*\*\*\*\*\*\*\*\*\*\*\*\*\*\*\*\*\*\*\*\*\*\*\*\*\*\*\*\*\*\*

Da ein Teil der hier wiedergegebenen Anwenderprogramme, der BASIC-Interpreter und das im ROM enthaltene Monitorprogramm in Maschinencode vorliegen, erhalten Sie mit diesem Reassemblerprogramm die Möglichkiet, eine Rückübersetzung in eine U880-Assemblerschreibweise vorzunehmen. Die Eingabe dieses und der folgenden Programme erfolgt mit dem M-Kommandoanalog der bereits beschriebenen Vorgehensweise (Kontrolle mit Prüfsumme CKS). Der Reassembler steht ab Adresse 3600H bis

Adresse 3FE4H. Der Start erfolgt auf der Adresse 3600H. Das Programm meldet sich mit der Ausschrift:

ROBOTRON Z 1013 REASS 1.02

AB BIS ORG-ADRESSE:

Unter dieser Ausschrift können nun z.B. folgende Adressen eingegeben werden:

F000 F020 F000

D.h., es wird der Anfang des Monitorprogramms rückübersetzt. Ist die letzte Adresse gleich der ersten, so kann dise entfallen. ORG-Adresse bedeutet die Adresse, auf der das lauffähige Programm stehen müßte. Man kann also auch Programme reassemblieren, die des RAM-Bereiches laufen würden oder auf z.Z. belegten Speicherbereichen lauffähig sind. Sie können z.B. den in Anlage 13 angeführten Zählermodul nicht auf den Originaladressen ab 3C00H reassemblieren, weil dort der Reassembler steht. Wenn Sie das tun wollen, so müssen Sie den Zählermodul einlesen, anschließend mit dem T-Kommando z.B. auf die 1000H umladen und danach den Reassembler einlesen und starten. Kommandos nach dem Einlesen des Zählermoduls:

![](_page_32_Picture_166.jpeg)

ROBOTRON Z 1013 REASS 1.02

AB BIS ORG-ADRESSE 1000 1020 3C00

Es folgt zeilenweise das reassemblierte Programm (weiter mit Enter). Zu beachten ist, daß der Reassembler auch bei ASCII-Zeichen eine Übersetzung versucht! Daraus können mitunter Verschiebungen entstehen, die dann auch bei richtign Maschinenbefehlen zu einer falschen Rückübersetzung führen. Nach einigen Bytes fängt sich der Reassembler und arbeitet wieder korrekt. In den meisten nachfolgenden Programmen erfolgt der Abbruch mit S4/K (SHIFT 4/K).

#### MC-Listing:

 MPRT /3 3600H/3FEFH ADDR 00 01 02 03 04 05 06 07 CKS 01234567 08 09 0A 0B 0C 0D 0E 0F 89ABCDEF ========================================== 3600 21 73 00 36 00 E7 02 0C 1BF !S.6.... 3608 0D 0D 72 6F 62 6F 74 72 2B2 ..ROBOTR 3610 6F 6E 20 5A 20 31 30 31 209 ON Z 101

3618 33 20 52 45 41 53 53 20 1F1 3 REASS 3620 31 2E 30 32 8D E7 02 0D 244 1.02....

![](_page_33_Picture_4.jpeg)

![](_page_34_Picture_209.jpeg)

![](_page_35_Picture_4.jpeg)

![](_page_36_Picture_14.jpeg)

![](_page_37_Picture_4.jpeg)

ANLAGE 12: BASIC-Interpreter (MC-Listing) 

Speicherbereich: 100H - BA6H, Start: 100H, Restart: 103H

#### Beachte:

Bei Benutzung einer größeren Alpha-Tastatur ist bei der INPUT-Anweisung keine Umschaltung (HEXUM/ALPHA) erforderlich.<br>Deshalb sind im BASIC die 3 Speicherplätze ab Adresse 43BH (CD<br>12 01) und ab Adresse 443H (CD 15 01) auf Null (00 00 00) zu setzen!

![](_page_38_Picture_22.jpeg)

![](_page_39_Picture_4.jpeg)

![](_page_40_Picture_207.jpeg)

![](_page_41_Picture_4.jpeg)

![](_page_42_Picture_4.jpeg)

![](_page_43_Picture_5.jpeg)

#### 1. ZÄHLERMODUL

Mit diesem Programm können über den Tonbandeingang NF-Messungen ausgeführt werden. Startadresse: 3COOH

![](_page_44_Picture_20.jpeg)

![](_page_45_Picture_96.jpeg)

#### 2. MUSIKMODUL

Mit diesem Programm können Sie Melodien über den Tonbandausgang abspielen, die Sie vorher programmiert haben. Drehen Sie also den Lautstärkeregler Ihres angeschlossenen Magnetbandgerätes etwas auf und stellen Sie "Aufnahme" ein.

Das Programm besteht aus drei Teilen; dem eigentlichen Programm ab Adresse 100H und einer Hilfstabelle ab Adresse 170H.

Die Melodie wird im Speicher ab Adresse 190H abgelegt und nach folgender Vorschrift gebildet:

1. Ein Ton erfordert die Eingabe von Hexadezimalziffern:

Tonlänge - Tonhöhe - Pausenlänge - Pausenzeichen (FFH)

2. Tonlänge

![](_page_46_Picture_138.jpeg)

Die Bildung der Pausenlänge ist analog.

3. Tonhöhe

![](_page_46_Picture_139.jpeg)

#### 4. Melodieende durch ein Nullbyte (00H)

Als Beispiel sei hier das Lied "Kein schöner Land ..." angegeben. Nach Eingabe aller drei Teile kann das Programm auf der Adresse 100H gestartet werden. Natürlich können Sie auch selbst Melodien programmieren, wenn Sie nach der obigen Bildungsvorschrift verfahren und Ihre Melodie ab 190H mit dem M-Kommando einspeichern.

#### MC-Listing:

MPRT /3 0100H/025FH

![](_page_46_Picture_140.jpeg)

![](_page_47_Picture_24.jpeg)

#### 3. ORGEL

Eine andere Möglichkeit des Musikmachens mit dem Z 013 bietet dieses kleine Pogramm. Wenn Sie es ab Adresse 300H eingeben,<br>das Tonbandgerät auf "Aufnahme" stellen und die Lautstärke etwas aufdrehen, können Sie die untere Reihe der Tastatur als kleine Orgeltastatur benutzen. Der Inhalt der Speicherzelle mit der Adresse 31FH bestimmt die Tonlänge eines Zyklus'. Die Tonhöhe der einzelnen Tasten wird in der Tabelle ab Adresse 333H gespeichert. Sie können mit dem M-Kommando ab Adresse 333H auch eine andere Tonleiter eingeben.

#### Zum Beispiel:

![](_page_48_Picture_45.jpeg)

#### 4. SIRENE

Wenn Sie das nachfolgende Programm eingeben und Ihr Tonbandgerät wie oben einrichten, so erhalten Sie nach dem Starten als Ergebnis einen auf- und abschwellenden Ton. Dieser Sirenenton kann auch aufgezeichnet und für das obige Programm "ZÄHLERMODUL" als Eingangssignal verwendet werden. Durch Veränderung der Speicherzellen auf den Adressen mit neuen Inhalten ist der Sirenenton (bei 2 MHz) in weiten Grenzen variierbar:

![](_page_48_Picture_46.jpeg)

MPRT /3 0380H/03CFH

![](_page_48_Picture_47.jpeg)

#### 5. OHNE FLEISS - KEIN PREIS

Mit dem folgenden Programm können Sie schon ein kleines<br>Computerspiel durchführen. Das Programm wird ab Adresse 100H bis Adresse 353H eingegeben und auf Adresse 100H gestartet.<br>Mit "->" wird die jeweilige Zal nach rechts, mit "<-" nach links, mit "U" nach oben und mit "\_" (Leertaste) nach unten bewegt.

![](_page_49_Picture_8.jpeg)

 $Byte = 20?$ 

![](_page_50_Picture_4.jpeg)

ANLAGE 14: BASIC-BEISPIELPROGRAMME \*\*\*\*\*\*\*\*\*\*\*\*\*\*\*\*\*\*\*\*\*\*\*\*\*\*\*\*\*\*\*\*\*\*

Die hier ANGEGEBENEN PROGRAMME IN DER PROGRAMMIERSPRACHE BASIC ERFORDERN DIE Z 1013-VARIANTE MIT 16K RAM UND DAS VORHANDENSEIN DES "3K-BASIC VON RER". EINE ERLAEUTERUNG DER PROGRAMME ERFOLGTE NUR DORT, WO ES FUER ERFORDERLICH GEHALTEN WURDE. ANSONSTEN REICHT DIE ENTHALTENE BEDIENERFUEHRUNG FUER DAS VERSTAENDNIS DER PROGRAMME AUS.

1. BASIC-PROGRAMM ZUM SPEICHERN VON ADRESSEN UND TELEFONNUMMERN \*\*\*\*\*\*\*\*\*\*\*\*\*\*\*\*\*\*\*\*\*\*\*\*\*\*\*\*\*\*\*\*\*\*\*\*\*\*\*\*\*\*\*\*\*\*\*\*\*\*\*\*\*\*\*\*\*\*\*\*\*\*

MIT DISEM BASIC-PROGRAMM IST ES MOEGLICH, EIN ADRESSVERZEICHNIS AUFZUBAUEN, ANZUZEIGEN UND ZU KORRIGIEREN. MAN KANN ABER AUCH NACH EINEM BESTIMMTEN NAMEN SUCHEN, ALLE ADRESSEN NACH DEN ANFANGSBUCHSTABEN SORTIEREN UND EIN VERZEICHNIS AUF DEM BILDSCHIRM AUSGEBEN LASSEN, IN DM NUR TELEFONNUMMERN UND NAME ERSCHEINEN, WENN VOR PROGRAMMSTART DIE RAM-GRENZE MIT DER ANWEISUNG

END HEX(3FFF)-64

IN BASIC ERWEITERT WIRD, SIND MAXIMAL 80 ADRESSEN SPEICHERBAR. BEI HOEHEREN FORDERUNGEN MUESSEN DIE DATAN AUF MAGNETBANDKASSETTE ABGESPEICHERT WERDWN ODER ES IST EIN ANDERES SATZFORMAT ZU WAEHLEN (IM PROGRAMM IST DIE SATZLAENGE AUF 100 BYTES FESGELEGT), DER DATEI-ANFANG WURDE IN ZELE 40 MIT E=8600 FESTGELEGT. VOR PROGRAMMSTART MIT RUN IST MIT PRINT TOP,SIZE ZU KONTROLLIEREN, DASS DER WERT FUER TOP KLEINER ALS 8600 IST, ANSONSTEN MUESSTE DER ANFANGSWERT FUER E ERHOEHT WERDEN.

10 REM ADRESSEN- UND TELEFONNUMMERNVERZEICHNIS 20 OUTCHAR 12 30 PRINT; PRINT"ADRESSEN- UND TELEFONNUMMERN-" 35 PRINT" VERZEICHNIS" 40 PRINT; V=100; E=8600 50 PRINT"DATEI NEU ? (J/ENT):", 60 W=INCHAR; OUTCHAR W; PRINT; PRINT 70 IF W=13 GOTO 160 80 IF W#'J' GOTO 50 90 INPUT"MAX: ANZAHL DATENSAETZE"Q 100 IF Q<1 GOTO 90 110 U=E+(Q\*V) 115 IF (U-E)>(SIZE-(E-TOP)) GOTO 90 120 FOR I=E TO U 130 POKE I,32 140 NEXT I 150 POKE E,'\*' 160 FOR K=E TO U STEP V 170 IF PEEK(K)='\*' GOTO 190 180 NEXT K 190 A=(K-E)/V 200 PRINT"VON ",#4,Q," DATENSAETZEN" 210 PRINT"SIND",#4,A," ERFASST" 230 PRINT; PRINT"AUSWAHL DURCH KENNZIFFER" 250 PRINT; PRINT"AUFBAU............0" 260 PRINT; PRINT"ANZEIGEN..........1" 270 PRINT; PRINT"SUCHEN............2" 280 PRINT; PRINT"SORTIEREN.........3"

290 PRINT; PRINT"ANZEIGEN.TEL.-NR..4"<br>300 PRINT; PRINT"AENDERN............5"<br>312 PRINT; PRINT"DRIEN BEITEN....... 815 PRINT: PRINT"DATEN EINLESEN....8" 318 PRINT 320 İNPÜT"EINGABE KENNZIFFER"W<br>325 IF W<0 GOTO 320<br>330 IF W>0 GOTO 320 340 GOTO (N\*300+400) 400 REM DATEIAUFBAU 410 IF<br>420 X-K K=U PRINT"DATEI VOLL !": PRINT: GOTO 190 430 GOSUB 8000 435 K=K+V 440 FORE K. 1911 GOTO 190 700 REMTAÑŽEIGÊN<br>705 IF K=E PRINT "DATEI LEER !"; PRINT; GOTO 190 710 GOSUB 5000 720 GOSUB 5200 730 GOSUB 7000 'Y≡e GōTo 1890 740 IF 750 X=X+V<br>760 Z=Z+1; Y=Y+1<br>770 IF Z=4 GOSUB 1850<br>780 IF X>=K GOTO 1890 100 IF AZER GUTU 1020<br>1000 REM SUCHEN<br>1000 REM SUCHEN<br>1020 FOR S=U+10 TO U+30 1030 POKE 9,82 1040 NEXT 1050 PRINT"NAME:",<br>1060 G=20; I=U+10<br>1070 GOSUB 10000 1080 FOR J=E TO K STEP V 1090 M-0 Ř I=0 TO 19<br>|PEEK(J+I)=32 GOTO 1130 1100 FOR 1105 IF 1110 IF PEEK(U+10+1)=PEEK(U+1) GOTO 1170 1120 NEXT<sup>-</sup>1 1130 IF M=1 GOTO 1200<br>1140 NEXT J 1150 PRÎNT"NICHT GEFUNDEN"; PRINT; GOTO 190<br>1170 M=M+1; GOTO 1120<br>1200 PRINT"GEFUNDEN" 1210 XAJ<br>1215 P=(J-E)/V+1<br>1220 GOSUB 7000<br>1240 PRINT: GOIO\_190 1800 REM SORTIEREN<br>1800 REM SORTIEREN<br>1850 FOR J=E TO K-(2\*V) STEP V<br>1860 FOR I=J+V TO K-V STEP V<br>1870 IF PEEK(J) > PEEK(I) GOTO 1450<br>1800 <u>NEXT</u> I 1390 NEXT . 1400 GOTO 190 1450 FORTSA0TTO V-1 1470 NEXT S 1480 GOTO 1380 1600 REM ANZEIGEN TELEFON-NR. 1605 **B=A** TATA GOSUR SARA 1620 PRINT"TELEFON-NR. NAME" 1630 FOR J=1 TO 32 1640 DUTCHAR 42<br>1650 NEXT J 1660 PRINT 1670 FOR J=X+84 TO X+94

1680 OUTCHAR (PEEK(J)) 1690 NEXT J 1700 OUTCHAR 32 1710 G=20; I=X 1720 GOSUB 10300 1730 X=X+V 1740 Z=Z+1 1750 IF Z=25 GOSUB 1850 1760 IF X>=K GOSUB 1890 1770 GOTO 1670 1850 TAB(20) 1855 PRINT">ENTER<", 1860 W=INCHAR; OUTCHAR W 1865 IF W#13 GOTO 1860 1870 Z=0; RETURN 1890 TAB(15); PRINT"ENDE",; GOSUB 1855 1895 GOTO 190 1900 REM AENDERN 1920 GOSUB 5000 1930 GOSUB 8000 1940 GOTO 190 2200 REM STATUS 2210 PRINT"DATEISTATUS"; PRINT 2220 FOR I=E TO U STEP V 2230 WORD(I); PRINT" ", 2240 OUTCHAR (PEEK(I)); OUTCHAR (PEEK(I+1)) 2250 TAB(1) 2260 NEXT I 2270 PRINT 2280 GOTO 190 2500 REM DATEN RETTEN 2510 FOR J=HEX(F0) TO HEX(FF) 2520 POKE J,32 2530 NEXT J 2535 PRINT"FILENAME:", 2540 I=HEX(F0); G=16 2550 GOSUB 10000 2560 POKE HEX(E0),E 2570 POKE HEX(E1),E/256 2580 POKE HEX(E2),K 2590 POKE HEX(E3),K/256 2600 CALL HEX(A0C) 2610 CALL HEX(10C) 2620 CALL HEX(A19) 2630 CALL HEX(10C) 2640 GOTO 200 2800 REM DATEN EINLESEN 2810 CALL HEX(A0C) 2820 CALL HEX(10C) 2830 FOR I=HEX(F0) TO HEX(FF) 2840 OUTCHAR (PEEK(I)) 2850 NEXT I 2860 CALL HEX(A19) 2870 CALL HEX(10F) 2880 PRINT; GOTO 160 5000 REM ABFRAGE VON 5010 PRINT; Z=0 5020 INPUT"A POS."P; Y=P-1 5025 IF Y=0 GOTO 5020 5030 X=E+(Y\*V) 5040 IF X>=K GOTO 5020 5050 RETURN 5200 REM ABFRAGE BIS 5220 INPUT"BIS POS."W; B=W-1 5230 F B<A-1 GOTO 5220 5240 IF B<Y GOTO 5220 5250 RETURN 7000 REM AUSGABE EINES DATENSATZES 7010 PRINT

7020 PRINT"LFD.NR.",#4,P," ", 7040 G=20; I=X 7050 GOSUB 10300 7060 TAB (12) 7070 I=X+20 7080 GOSUB 10300 7100 PRINT"PLZ: ", 7110 FOR J=X+(= TO X+( 7120 OUTCHAR (PEEK(J)) 7130 NEXT J 7150 TAB(3) 7160 G=20; I=X+40 7170 GOSUB 10300 7180 TAB (12) 7190 I=X+60 7200 GOSUB 10300 7210 PRINT"TELEFON-NR. ", 7220 G=16; I=X+84 7230 GOSUB 10300 7240 PRINT; P=P-1; RETURN 8000 REM EINGABE EINER POSITION 8010 PRINT"NAME : ",", 8020 G=20; I=X 8030 GOSUB 10000 8040 PRINT"VORNAME :", 8050 I=X+20 8060 GOSUB 10000 8070 PRINT"PLZ : , , , ", 8080 G=4; I=X+80 8090 GOSUB 10000 8100 PRINT"WOHNORT :", 8110 G=20; I=X+40 8120 GOSUB 10000 8130 PRINT"STRASSE :", 8140 I=X+60 8150 GOSUB 10000 8160 PRINT"TELEFON :", 8170 G=11; I=X+84 8180 GOSUB 10000 8190 RETURN 10000 REM EINGABE EINES DATENSATZES 10010 Z=1; H=I+G 10020 IF PEEK(I)=32 GOTO 10100 10030 IF PEEK(I)='\*' GOTO 10100 10040 OUTCHAR (PEEK(I)); I=I+1 10045 IF I=H GOTO 10100 10050 IF PEEK(I)#32 GOTO 10040 10100 W=INCHAR 10110 IF W=8 I=I-1; GOTO 10200 10120 IF W=9 I=I+1; GOTO 10250 10130 IF W=13 OUTCHAR W; RETURN 10140 POKE I,W 10150 I=I+1 10160 OUTCHAR W 10170 IF I#H GOTO 10100 10180 PRINT; RETURN 10200 IF I<Z I=I+1; GOTO 10100 10210 GOTO 10160 10250 IF I>H I=I-1; GOTO 10100 10260 GOTO 10160 10300 REM AUSGABE EINES DATENSATZES 10310 FOR J=I TO I+G-1 10320 OUTCHAR (PEEK(J)) 10330 NEXT J 10340 RETURN

2. BASIC-PROGRAMM "BEGRIFFE RATEN" \*\*\*\*\*\*\*\*\*\*\*\*\*\*\*\*\*\*\*\*\*\*\*\*\*\*\*\*\*\*\*\*\*\*

Mit diesem BASIC-Programm können Begriffe, Sprichwörter oder Sätze abgespeichert werden. Die maximale Satzlänge sollte ein Vielfaches von 32 sein. Die maximale Anzahl der Sätze sollte nicht über 120 liegen. Entsprechend dem Menü kann der Spielmeister die Begriffe aufbauen, zur Kontrolle anzeigen, korrigieren, testen und auf Magnetbandkassette abspeichern. Die Spielidee besteht darin, daß in einer Spielrunde vom Spielmeister Begriff für Begriff abgerufen werden kann. Dabei wird jeder Buchstabe des Begriffes durch einen Strich angezeigt.

Die Mitspieler haben nun die Möglichkeit, den Begriff zu erraten bzw. durch Eingabe eines Buchstabens diesen im Begriff an allen vorkommenden Stellen aufzublenden. Damit wird der Begriff immer vollständiger.

Wurde der Begriff von einem Mitspieler richtig erraten, so kann dieser durch Betätigen der ENTER-Taste zur Anzeige gebracht werden.

1 REM BEGRIFFE RATEN 2 REM E = ANFANGSADRESSE DER DATEI<br>3 REM I.J.S = LAUFINDEX 3 REM I,J,S = LAUFINDEX 4 REM V = SATZLAENGE 5 REM Q = MAXIMALE ANZAHL DATENSAETZE 6 REM U = MAXIMALE DATEIGROESSE IN BYTES 7 REM A = AKTUELLE ANZAHL VON DATENSAETZEN 8 REM K = AKTUELLER FUELLSTAND DER DATEI 9 REM L = ANZAHL DER VERSUCHE 10 REM M = MERKZELLE FUER VOLLSTAENDIGKEIT 11 REM W = E/A-ZELLE 12 REM Y = POSITION AB ABSOLUT 13 REM X = ANFANGSADRESSE AUSG\$EWAEHLTE POSITION 14 REM H = ENDADRESSE AUSGEWAEHLTE POSITION 15 REM B = POSITION BIS ABSOLUT 16 REM Z = ZEILENZAEHLER 20 OUTCHAR 12 22 E=HEX(2000) 25 PRINT; PRINT"ERRATEN VON BEGRIFFEN"; PRINT 30 PRINT"DATEI NEU ? (J/ENT):", 40 W=INCHAR;OUTCHAR W; PRINT; PRINT 50 IF W=13 GOTO 140 60 IF W#'J' GOTO 30 70 INPUT"MAX. SATZLAENGE"V 80 IF V<1 GOTO 70 90 INPUT"MAX. ANZAHL DATENSAETZE"Q 100 IF Q<1 GOTO 90 105 U=E+(Q\*V) 110 FOR I=E TO U 115 POKE I,32 120 NEXT I 130 POKE E,'\*' 140 FOR K=E TO U STEP V 150 IF PEEK(K)='\*' GOTO 160 155 NEXT K 169 A=(K-E)/V 170 PRINT"VON ",#\$,Q," DATENSAETZEN" 180 PRINT"SIND",#4,A," ERFASST" 190 PRINT 200 PRINT"AUSWAHL DURCH KENNZIFFER" 210 PRINT; PRINT"AUFBAU............0" 220 PRINT; PRINT"ANZEIGEN..........1" 230 PRINT; PRINT"BEGRIFF RATEN.....2" 240 PRINT: PRINT"AENDERN..............3"

269 PRĪW 270 INPUTTEINGABE KENNZIFFERTW 280 IF NK0 GOTO 200 290 IF W>8 GOTO 200 300 GOTO (W\*300+400)<br>400 REM DATEIAUFBAU TF KFU PRINTTDÄTEI VOLL !"; PRINT; GOTO 160 418 420 X=K 430 GOSUB 8000 440 K=K+V 450 POKE K.\*\*\*<br>460 GOTO 160 700 REM ANZEIGEN 705 IF K=E PRINT"DATEI LEER !"; PRINT; GOTO 160<br>710 GOSUB 5000 720 GOSÚB 5200 730 GOSUB 7000 740 IF Y-B GOTO 1890 tog Sexky 760 Z=Z+1; Y=Y+1<br>770 IF Z=20 GOSUB 1850<br>780 IF X>=K\_GOTO 1890 790 GOTO 730<br>1000 REM BEGRIFF RATEN 1005 OUTCHAR 12 1010 GOSUR 5000 1020 FOR S=U+1 TO U+V 1030 POKE S, 32<br>1040 NEXT S<br>1050 S=U+1 1055 FOR J=X TO H<br>1060 IF PEEK(J)#32 POKE S,45  $5 - 5 + 1$ 1065 1070 NEXT<br>1073 M=10; L=0<br>1075 PRINT 1075 PRINT T<br>1080 FOR S=U+1 TO U+V 1090 OUTCHAR (PÉEK(S))<br>1100 NEXT S 1105 PRINT<br>1107 IF M=0 GOTO 1250 1110 W=INCHAR; OUTCHAR W 1111 PRINT; M-0; L=L+1<br>1113 IF W=13 GOTO 1240<br>1115 S=U+1<br>1120 EQR\_J=X TO H 1130 TH PEEK(J)-W POKE S.W<br>1133 IF PEEK(J)#PEEK(S) GOTO 1200<br>1135 S=S+1<br>1140 NEXT J 1190 GOTO 1075 1200 M=M+1 1210 GOTO 1135 1240 LELE1<br>1250 FOR J=X TO H<br>1260 OUTCHAR (PEEK(J)) 1240 <u>1270 NEXT U</u> 1275 PRINT; PRINT"NACH",#3,L," VERSUCHEN !"<br>1280 PRINT; GOTO 200<br>1300 REM AENDERN IF K=E GOTO 1305 -785 1810 GosüeTsõõe 1610 PRINTTDATEISTATUS": PRINT

1620 FOR I=E TO U STEP V 1630 WORD(I); PRINT" ", 1640 OUTCHAR (PEEK(I)) 1650 OUTCHAR (PEEK(I+1)) 1660 PRINT" " 1670 NEXT I 1680 PRINT; GOTO 160 1850 REM ENDE EIER SEITE 1852 TAB(20) 1855 PRINT">ENTER<", 1860 W=INCHAR; OUTCHAR W 1865 IF W#13 GOTO 1860 1870 Z=0 1880 RETURN 1890 TAB(15); PRINT"ENDE ",; GOSUB 1850 1895 GOTO 200 1900 GOTO 200 2200 GOTO 200 2500 REM DATEN RETTEN 2510 FOR J=HEX(F0) TO HEX(FF) 2520 POKE J;32 2530 NEXT J 2535 PRINT"FILENAME:", 2540 X=HEX(F0); H=X+15 2550 GOSUB 8020 2560 POKE HEX(E0),E 2570 POKE HEX(E1),E/256 2580 POKE HEX(E2),K 2590 POKE HEX(E3),K/256 2600 CALL HEX(A0C) 2610 CALL HEX(10C) 2620 CALL HEX(A19) 2630 CALL HEX(10C) 2640 GOTO 160 2800 REM DATEN EINLESEN 2810 CALL HEX(A0C) 2820 CALL HEX(10F) 2830 FOR I=HEX(F0) TO HEX(FF) 2840 OUTCHAR (PEEK(I)) 2850 NEXT I 2860 CALL HEX(A19) 2870 CALL HEX(10F) 2880 PRINT;GOTO 140 5000 REM ABFRAGE VON 5010 PRINT; Z=0 5020 INPUT"AB POS."W; Y=W-1 5025 IF Y<0 GOTO 5020 5030 X=E+(Y\*V); H=X+V-1 5040 IF X>=K GOTO 5020 5050 RETURN 5200 REM ABFRAGE BIS 5220 INPUT"BIS POS."W; B=W-1 5230 IF B>A-1 GOTO 5220 5250 IF B<Y GOTO 5220 5360 RETURN 7000 REM AUSGABE EINES DATENSATZES 7010 PRINT 7020 FOR J=X TO X+V-1 7030 OUTCHAR (PEEK(J)) 7040 NEXT J 7050 RETURN 8000 REM EINGABE EINES DATENSATZES 8010 PRINT"BEGRIFF:" 8020 FOR J=X TO H 8030 IF PEEK(J)='\*' GOTO 9000 8040 IF PEEK(J)#" GOTO 8070 8050 IF PEEK(J+1)=32 GOTO 9000 8070 OUTCHAR (PEEK(J)) 8080 NEXT J

9000 W=INCHAR 9020 IF W=8 J=J-1; GOTO 9100 9030 IF W=9 J=J+1; GOTO 9120 9040 IF W=13 OUTCHAR W; RETURN 9050 POKE J,W 9060 J=J+1 9070 OUTCHAR W 9080 IF J#H GOTO 9000 9090 PRINT; RETURN 9100 IF J<X J=J+1; GOTO 9000 9110 GOTO 9070 9120 IF J>H J=J-1; GOTO 9000 9130 GOTO 9070

#### 3. BASIC-PROGRAMM ZUM RATEN EINER DURCH DIE RND-FUNKTION ERMITTELTEN ZAHL

\*\*\*\*\*\*\*\*\*\*\*\*\*\*\*\*\*\*\*\*\*\*\*\*\*\*\*\*\*\*\*\*\*\*\*\*\*\*\*\*\*\*\*\*\*\*\*\*\*\*\*\*\*\*\*\*

In dem folgenden BASIC-Programm wird die Anwendung der Fensterfunktion des Monitors gezeigt. In dem Unterprogramm ab Zeile 600 werden auf ARG1(1BH) und ARG2(1DH) die Bildschirmadressen (EC00H bis F000H) mit der POKE-Anweisung gebracht (z.B.:volles Fenster). Mit der CALL-Anweisung auf Zeile 630 direkt in das Monitorpogramm (Adresse F6D1H) werden dieneuen Adressen des Rollfensters übernommen. Ein anderes Rollfenster wird ab Zeile 350 eingestellt (ED40H bis F000H). Zu beachten ist, daß man vor Verlassen des Programms wieder auf voles Rollfenster stellen muß (Zeile 500).

Bei diesem Zahlenratespiel besteht die Möglichkeit, den Zahlenbereich, in welchem die Zufallszahl ermittelt werden soll, durch die Eingabe in Zeile 400 festzulegen. Mit dem Test in Zeile 405 werden ab 1 alle positiven Zahlen bis 32767 akzeptiert.

Mit der Variablen V wird die Anzahl der Versuche mitgezählt. In den Zeilen 570 und 575 wird eine Warteschleife abgearbeitet, damit die vorherige Ausschrift "AUF WIEDERSEH'N" gelesen werden kann.

10 REM ZAHLEN RATEN 30 GOSUB 600 70 M=5; GOSUB 700 80 PRINT" ZAHLEN RATEN" 90 M=4; GOSUB 700 150 P=HEX(EC40); Q=HEX(EC5F) 160 R=HEX(ED1F); S=HEX(ED00) 200 FOR A=P TO Q 210 POKE A,'\*' 220 NEXT A 230 FOR A=Q TO R STEP 32 240 POKE A,'\*' 250 NEXT A 260 FOR A=R TO S STEP -1 270 POKE A,'\*' 280 NEXT A 290 FOR A=S TO P STEP -32 300 POKE A,'\*' 310 NEXT A 350 POKE HEX(1B),HEX(40); POKE HEX(1C),HEX(ED) 360 POKE HEX(1D),0; POKE HEX(1E),HEX(F0) 370 CALL HEX(F6D1) 400 INPUT"GROESSTE ZAHL"A 405 IF A<1 GOTO 400

410 PRINT; PRINT"ICH ERMITTLE JETZT EINE"<br>415 PRINT; PRINT"ZAHL ZWISCHEN 0 UND",A 420 C=RND(A): Y=0 430 PRINT 440 V=V+1 450 INPUTTRATE DIE ERMITTELTE ZAHLTB 460 PRINT 450 FRINT"ZU GROSS"; GOTO 430<br>480 IF CXB PRINT"ZU KLEIN"; GOTO 430<br>500 PRINT"RICHTIG",B," IST DIE GESUCHTE"<br>510 PRINT; PRINT"ZAHL, NACH",V," VERSUCHEN!"<br>520 PRINT; INPUT"NEUES SPIEL ?(JA=1,NEIN=0)"D<br>530 IF D=1 GOTO 10<br>540 SSO FRINT"<br>560 M=12; Gosùe 700<br>570 FOR I=1 TO 5000<br>575 NEXT I<br>500 COST I 580 GOSUB 600 590 STOP 600 REM VOLLES FENSTER<br>610 POKE HEX(1B),0; POKE HEX(1C),HEX(EC)<br>620 POKE HEX(1D),0; POKE HEX(1E),HEX(F0)<br>630 CALL HEX(F6D1)<br>640 OUTCHAR 12 650 RETURN 700 FORTIWI TO M 7TA PRINT 720 NEXT I 790 RETURN

# 4. MATHE-UEBUNGSPROGRAMM IN BASIC

\*\*\*\*\*\*\*\*\*\*\*\*\*\*\*\*\*\*\*\*\*\*\*\*\*\*\*\*\*\*\*\*\*\*

REM MATHE-UEBUNGSPRORAMM 10 OUTCHAR 12 20 PRINT: PRÍNT"........MATHE-UEBUNG........."<br>25 PRINT: PRINT<br>30 INPUT"SCHWIERIGKEIT ? (1,2,3,4)"S 40 IF SK1 GOTO 30<br>45 IF S>4 GOTO 30 50 K=16000; L=180 60 IF 678 GOTO 140 70 K=4000; L=90 80 IF 8>2 GOTO 140 90 K=1000; L=45<br>100 IF S>1 GOTO<br>110 K=400; L=22 -140 140 F=0; V=0<br>150 V=V+1 160 FOR 1=1 TO 82<br>170 PRINT"-", 180 NEXT I<br>190 PRINT #4,V,". ", 200 M=RND (5) +20+280 210 GOTO M 210 6010 M<br>
300 A=RND(K); B=RND(K)<br>
310 PRINT A, +X=",A+B,; GOTO 400<br>
320 A=RND(2\*K); B=RND(2\*K)<br>
330 PRINT A, "-X=",A+B,; GOTO 400<br>
340 A=RND(L); B=RND(L)<br>
350 PRINT A, "\*X=",A\*B,; GOTO 400<br>
350 A=RND(L); B=RND(L)<br>
350 A= 370 PRINT R&B, "2X=", R,; GOTO 400<br>380 B=RND(L)

JUM WEINLMMR: UUTLAMR M<br>600 PRINT; PRINT<br>610 PRINT; PRINT<br>610 PRINT; PRINT; PEHLER IN",#4,V," AUFGABEN"<br>630 ZEV-F; Y=100\*Z<br>630 ZEV-F; Y=100\*Z<br>640 PRINT"DAS SIND",#8,Y/V," % RICHTIG !" 650 STOP

#### 5. BASIC-PROGRAMM ZUR DARSTELLUNG VON GROESSEN IM BALKENDIAGRAMM

REM BALKENDIAGRAMM 10 OUTCHAR 12 80 PRINT".......BALKENDIAGRAMM........ 35 PRINT 40 PRÎNÎ"UEBERSHRIFT:",<br>50 GOSUB 1000 00 GUGUD ISBOESSE (1. 12. S. 4. 5."<br>100 PRIN<u>T</u>"G<u>R</u>OESSE (1. 2. S. 4. 5." 120 GOSUB 1000<br>130 PRINT"EINHEIT"<br>140 GOSUB 1000<br>150 R=HEX(28) 160 L=PEEK(A); A=A+1; H=PEEK(A)<br>200 FOR I=1 TO 5 210 PRÎNÎ"ŴERÎ VON",I,<br>220 INPUT" "C 230 ē(I)=0 240 NEXT I 250 REM MAXIMUM FINDEN 260 III, XIRTI)<br>270 FOR II2 TO 5<br>280 IF XKC(I) GOTO 800<br>280 NEXT I 295 40T0 350<br>300 X=@(I); M=I; GOTO 290<br>350 Y=X/20+1<br>360 F=V\*20 370 POKE A.H; A=A-1; POKE A,L 880 FOR K=1 TO 11 410 PRINT #1.F 420 F=F-2\*V 430 PRINT 440 HEXT K 450 B=HEX(ECE6) 470 FOR K=1 TO 10<br>480 POKE B,193<br>490 B=B+32 500 POKE B, 159 510 B-B+32 520 NEXT K<br>540 B=HEX(EF66) 550 FOR K=1 TO 26 560 POKE B.158 565 6–6+1<br>570 NEXT K<br>580 GOSUB 2000 598 K=1

600 PRINT #12,@(K), 610 FOR K=3 TO 5 STEP 2 620 PRINT #10,@(K), 630 NEXT K 640 K=2 650 PRINT #17,@(K) 660 K=4 670 PRINT #10,@(K) 970 INPUT W 980 IF W=1 GOTO 10 990 STOP 1000 W=INCHAR; OUTCHAR W 1010 IF W#13 GOTO 1000 1020 RETURN 2000 C=HEX(EF44) 2020 FOR K=1 TO 5 2030 C=C+5 2040 B=C 2200 Q=@(K)/V 2210 IF Q=0 GOTO 2320 2220 FOR J=1 TO Q 2240 POKE B,255 2300 B=B-32 2310 NEXT J 2320 R=@(K)-Q\*V 2325 M=R\*107V 2330 IF M<=3 POKE B,248; GOTO 2400 2335 IF M<=4 POKE B,249; GOTO 2400 2340 IF M<=5 POKE B,250; GOTO 2400 2335 IF M<=4 POKE B,249; GOTO 2400<br>2340 IF M<=5 POKE B,250; GOTO 2400<br>2345 IF M<=6 POKE B,251; GOTO 2400<br>2350 IF M<=7 POKE B,252; GOTO 2400 2350 IF M<=7 POKE B,252; GOTO 2400 2355 IF M<=8 POKE B,253; GOTO 2400 2360 IF M<=9 POKE B,254; GOTO 2400 2400 NEXT K 3000 RETURN

#### 6. BASIC-Programm "Turm von Hanoi" \*\*\*\*\*\*\*\*\*\*\*\*\*\*\*\*\*\*\*\*\*\*\*\*\*\*\*\*\*\*\*\*\*\*

5 REM TURM VON HANOI 10 OUTCHAR 12 20 FOR X=1 TO 30 30 @(X)=0 40 NEXT X 50 FOR X=4 TO 30 STEP 4 60 @(X)=7 70 NEXT X 80 @(1)=1; @(5)=2; @(9)=3 90 @(13)=4; @(17)=5; @(21)=6 100 @(22)=7; @(23)=7 110 V=0 220 PRINT; PRINT; PRINT 230 PRINT" T U R M V O N H A N O I" 240 PRINT 250 PRINT" 1 2 3" 260 PRINT 280 FOR X=1 TO 24 290 GOTO (@(X)\*10+1000) 300 NEXT X 310 IF @(3)=1 GOTO 760 320 PRINT"ANZAHL DER VERSUCHE :",V 330 INPUT"TRANSPORT VON PLATZ"A 340 INPUT" NACH PLATZ"B 350 PRINT; PRINT 400 IF (A-1)>2 GOTO 1100 410 IF (B-19>2 GOTO 1100

430 C=0; D=0; E=0 440 FOR X=1 TO 24 STEP 4 450 IF @(X)>0 GOTO 480 460 NEXT X 470 GOTO 490 480 C=X 490 FOR X=2 TO 24 STEP 4 500 IF @(X)>0 GOTO 530 510 NEXT X 520 GOTO 540 530 D=X 540 FOR X=3 TO 24 STEP 4 550 IF @(X)>0 GOTO 580 560 NEXT X 570 GOTO 590 580 E=X 590 F=C 600 IF A=1 GOTO 640 610 F=D 620 IF A=2 GOTO 640 630 F=E 640 G=C 650 IF B=1 GOTO 690 660 G=D 670 IF B=1 GOTO 690 680 G=E 690 IF @(G)<@(F) GOTO 1100 700 IF G=F GOTO 1100 710 IF @(F)>5 GOTO 1100 720 V=V+1<br>730 @(G-4)=@(F) 730 @(G-4)=@(F) 740 @(F)=0 750 GOTO 1080 760 IF V>32 GOTO 800 770 PRINT"KAUM ZU GLAUBEN, SIE HABEN ES" 780 PRINT"MIT",V," VERSUCHEN GESCHAFFT !" 790 GOTO 900 800 IF V>35 GOTO 840 810 PRINT"SIE HABEN GUT GESPIELT" 830 GOTO 900 840 IF V>40 GOTO 865 850 PRINT"ETWAS MEHR UEBEN !" 860 GOTO 900 865 IF V>50 GOTO 890 870 PRINT"NERVEN BEHALTEN !" 880 GOTO 900 890 PRINT"ES IST HOFFNUNGSLOS MIT IHNEN !" 900 PRINT 910 PRINT"WOLLEN SIE WEITERSPIELEN (J/N) " 920 W=INCHAR; OUTCHAR W 930 IF W='J' GOTO 10 940 OUTCHAR 10 950 FOR B=1 TO 12 960 OUTCHAR 13 970 NEXT B 980 TAB(5); PRINT"AUF WIEDERSEH'N" 985 PRINT; PRINT; PRINT 990 STOP 1000 PRINT" (1999) 1005 GOTO 300 1010 PRINT" \* ", 1015 GOTO 300 1020 PRINT" \*\*\* ", 1025 GOTO 300 1030 PRINT" \*\*\*\*\* ", 1035 GOTO 300 1040 PRINT" \*\*\*\*\*\*\* ", 1045 GOTO 300 1050 PRINT"\*\*\*\*\*\*\*\*\* ",

1055 GOTO 300<br>1060 PRINT"  $\mathbb{R}^2$ 1065 GÖTÖ 300<br>1070 PRINT 1075 GOTO 300 1080 OUTCHR 12 1898 GOTO 226<br>1190 GOTO 226<br>1190 PRINT'F E H L E R "<br>1120 FOR Y=1 TO 500<br>1190 NEXI Y 1140 GOTO 320

#### 7. BASIC-PROGRAMM "MASTERMIND" \*\*\*\*\*\*\*\*\*\*\*\*\*\*\*\*\*\*\*\*\*\*\*\*\*\*\*\*\*\*

 $\overline{\mathbb{Z}}_1$ REM MASTERMIND 10 OUTCHAR 12 20 PRINT; PRINT MASTERMIND" 20 PRINT; PRINT"MASTERMIND"<br>30 PRINT; PRINT; PRINT<br>40 PRINT"ICH HABE EINE 4-STELLIGE"<br>50 PRINT" PRINT"ZUFALLSZAHL ERMITTELT."<br>20 PRINT; PRINT"RICHTIGE ZAHL AN RICHTIGER"<br>30 PRINT; PRINT"STELLE: \*"<br>30 PRINT; PRINT"STELLE: \* 120 W=INCHAR; OUTCHAR W 160 M-INCHMK; UUTCHMK W<br>200 A=RND(9); M=A; B=RND(9); N=B<br>220 C=RND(9); O=C; D=RND(9); P=D; V=0<br>250 A=M; B=N; C=O; D=P<br>250 V=V+1; PRINT; PRINT#2,V,".";<br>270 INPUT"EINGABE"F<br>260 TAB(20)<br>380 TAB(20) 380 d=F⁄1000<br>380 d=F⁄1000<br>290 d=F⁄1000 310 I=(F-(G\*1000)-(A\*100))/10 320 J=F-(6\*1000)-(H\*100)-(1\*10)<br>400 S=0 410 IF A#G GOTO 450<br>420 S=S+1 430 PRINT"\* "  $\frac{1}{440}$  A=10; G=11 450 IFB#Á GOTO 500<br>460 S=S+1 470 PRINT"\* ",<br>480 B=10; H=11 500 IF C#I GOTO 550 510 \$=\$+1<br>520 PRINT"\* " 948 FRINT<sup>9</sup> ()<br>5<u>9</u>0 C<u>e</u>i0; I=11 550 IFTD#JTGÖTO 600 560 S=S+1 570 PRINT"\* "  $580$  D=10;  $J=11$ 598 TF S=4 GOTO 1000 600 în G#B GOTO 680 610 PRINT<sup>H</sup>\* <sup>H</sup>.<br>620 B=10; GOTO 690 680 IF G#C GOTO 660<br>640 PRINT"\* ", 650 CHI0; GOTÓ 690 660 IF G#D GOTO 690<br>670 PRINT"\* ", ARA DWIA

690 IF H#A GOTO 720 700 PRINT"# ", "<br>710 A=10: GOTO 780<br>720 IF H#C GOTO 750<br>730 PRINT"# ", " 740 CHIG; Gotó 780 750 IF H#D 60TO 780<br>760 PRINT"# ",<br>770 D=10 ............ 1180 UTIM<br>1180 PRINT"# 1180 PRINT"#<br>1180 PRINT"# 1180 870<br>1180 IELI#R.40 000 840 820 PRINT"# " 830 BA10: Gotó 870 840 IF I#D GOTO 870 850 PRINT"# " 860 D=10 070 IF J#A GOTO 900<br>080 PRINT"#<br>090 A=101 GOTO 1000 900 IF J#B GOTO 930 910 PRINT"# ",<br>920 B=10; GOTO 1000 980 IF J#C GOTO 1000<br>940 PRINT"# ", 1000 PRINT<br>1010 IF S=4 GOTO 1200<br>1020 IF V<u><</u>30 GOTO 250 1030 PRINT 1040 PRINT"ES IST ZWECKLOS MIT IHNEN !"<br>1050 PRINT: PRINT"DAS ERGEBNIS WAR:",<br>1060 PRINT#2,M,#2,N,#2,O,#2,P 1070 PINT 1080 IÑPÙT"NOHMAL ? (JA=1,NEIN=09:"Z<br>1090 IF Z=1 GOTO 10 1100 OUTCHART12<br>1110 FOR 1=1 TO -18 1120 OUTCHAR 13 1130 NEXT'I 1140 TRB(5)<br>1150 PRINT"AUF WIEDERSEH'N"<br>1160 PRINT; PRINT; PRINT<br>1170 STOP 1200 PRINT; PRINT"RICHTIG !"; PRINT 1210 IF V-8 GÖTÖ 1280<br>1220 PRINT"EIN BLINDES HUHN FINDET AUCH"<br>1225 PRINT: PRINT"MAL EIN KORN"<br>1230 GOTO 1070 1240 IF V>8 GOTO 1280<br>1255 PRINT: PRINT"NACHGEDACHT"<br>1260 GOTO 1070<br>1280 IF V>14 GOTO 1310<br>1290 PRINT"MEHR UEBEN !!!!" 1300 GOTO 1070<br>1310 PRINT"GERADE NOCH GESCHAFFT" 1320 GOTO 1070

#### 8. BASIC-PROGRAMM "23 STREICHHOELZER"

s REM 28 STREICHHOELZER 10 OUTCHAR<sup>7</sup>12<br>20 FOR 1=1 TO -18 30 PRÎNT<br>35 NEXT l

```
40 PRINT" DAS SPIEL DER"<br>60 PRINT; PRINT"23 STREICHHOELZER!"
70 FORTIFITTOTS000<br>80 NEXT I
85 OUTCHAR 12
90 FOR 1=1 TO 10
100 PRINT
ÎÎ0 NEXT I<br>120 PRINT"H<u>IER SIND 28 STREICHHOELZERI</u>"
140 PRINT; PRINT"SIE NEHMEN STETS 1, 2 ODER 3."<br>160 PRINT; PRINT"DARAUF NEHME ICH 1, 2 ODER 3."<br>180 PRINT; PRINT"WER DAS LETZTE STREICHHOLZ"<br>200 PRINT; PRINT"NIMMT, HAT VERLOREN:"<br>210 PRINT; PRINT<br>220 PRINT; PRINT<br>220 PRIN
230 FÖR 141 TÖ 10000<br>240 NEXT I<br>250 OUTCHAR 12
800 PRINT; PRINT; PRINT; PRINT
310 M=23
320 Z=0<br>325 IF M=1 GOTO 1000
330 PRINT"HIER SIND JETZT",#3,M," HOELZER."<br>400 <u>Q=HEX</u>(EE24)_
410 FOR K=1 TO 5
420 242+1<br>440 IF Z<=M POKE 0,161
450 Q-Q<del>I</del>I<br>460 NEXT K
470 0=0+1
480 IF ZKM GOTO 410
500 PRINT<br>510 INPUT"WIEVIELE NEHMEN SIE"N
515 PRINT
580 IF NX8 GOTO 900<br>540 IE NK1 GOTO 900
       IF N>M GOTO 900
558
560 M=M<sup>11</sup>4
580
      TF M=1GOTO 800
590 R=M-4*(M/4)
600 IF R#1 GOTO 650<br>610 C=RND(3)
620 GOTO 600
650 C=3+R-4*((R+3)/4
660 M=M-C
665 IF M=0 GOTO 800
670 OUTCHAR 12<br>680 <u>PRIT"</u>ICH_<u>NEHME"</u>,#8,C
690 PRINT: Goto 320
800 DUTCHAR 12<br>810 FOR 1=1 TO 15
820 PRINT
ARA NEXT
R40 PRINT<sup>8</sup>HERZLICHEN GLUECKWINSCH."
945 PRINT: PRINT"SIE HABEN GEWONNEN !!!!"<br>850 PRINT: INPUT"NOCH EINMAL ? JA=1"A<br>860 IE A=1 GOTO 250
A9A ATOP
900 PRINT"NA...NICHT MOGELN !!!"
910 GOTO 510
1000 FOR I=I TO 20<br>1010 PRINT<br>1020 NEXT I
.<br>1030 PRINT"TJA....DAS LETZTE HOLZ WERDEN"<br>1040 PRINT; PRINT"SIE WOHL NEHMEN MUESSEN !!!"
1045
       A=HEX(EE28)
1050 Q=A
1055 POKE 0,207
1060 Q=Q+1
```
![](_page_66_Picture_64.jpeg)